# **Спецификация JavaScript API для управления IPTV-приставками MAG100 и MAG200**

V. 1.06 2009

# Содержание.

<span id="page-1-0"></span>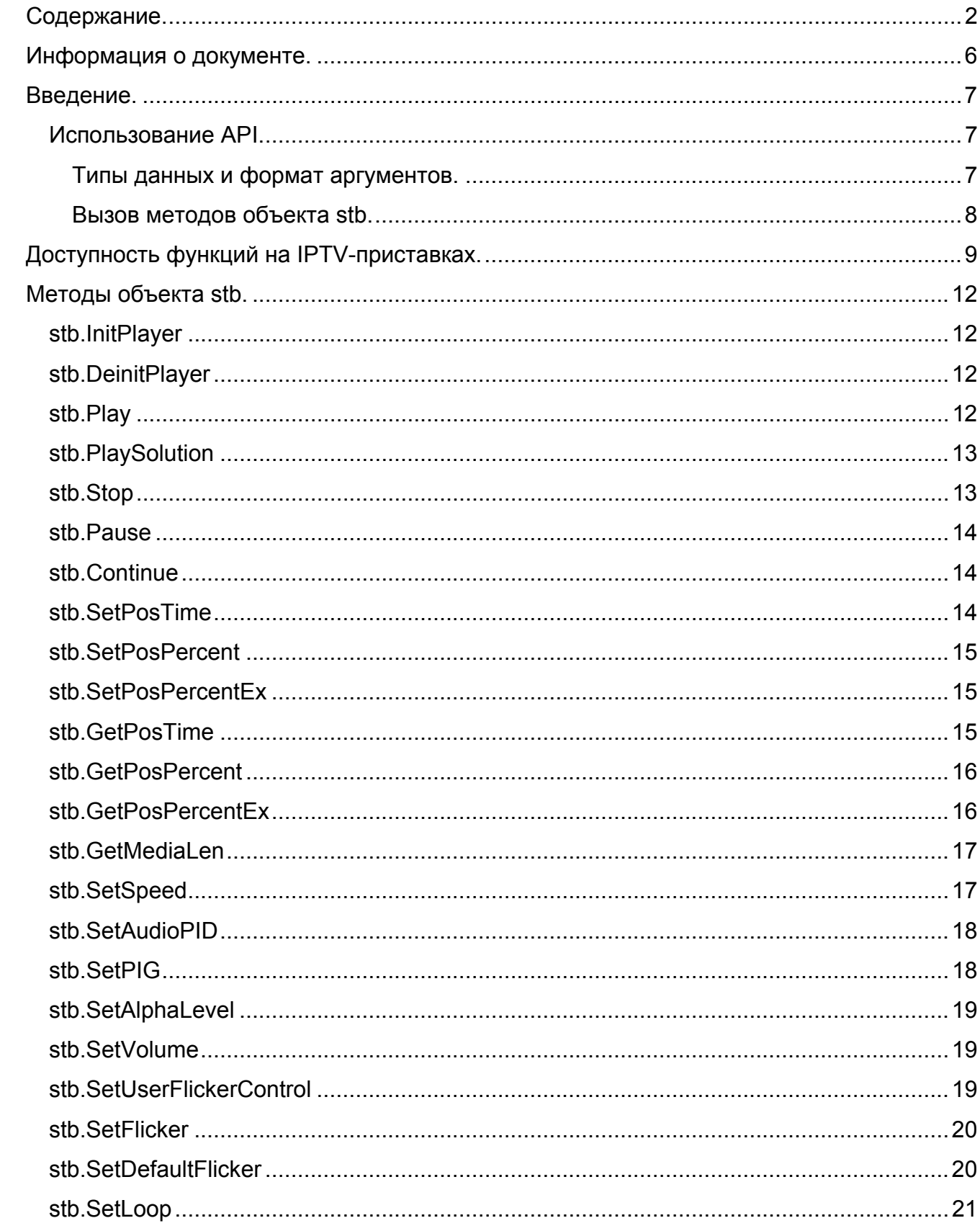

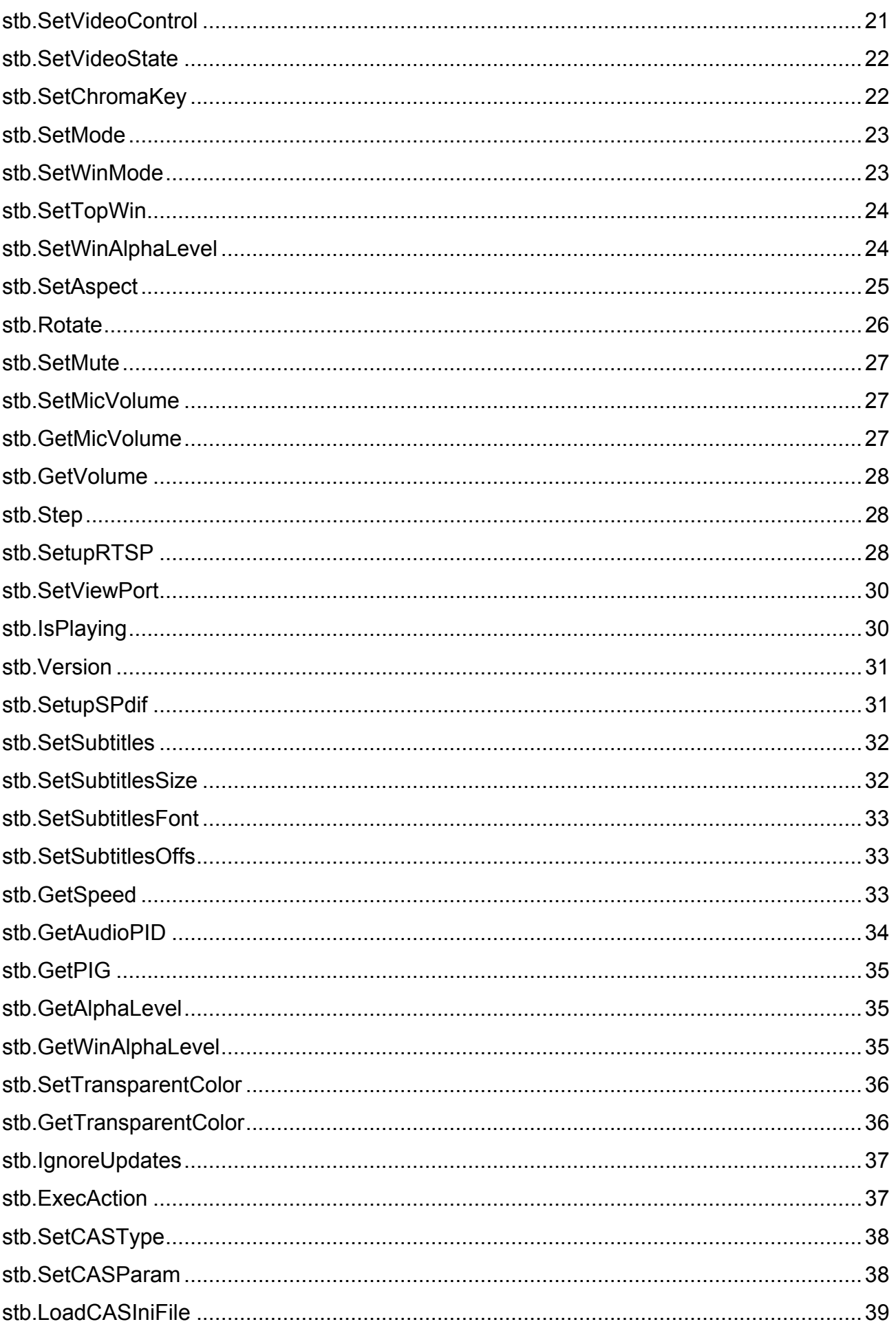

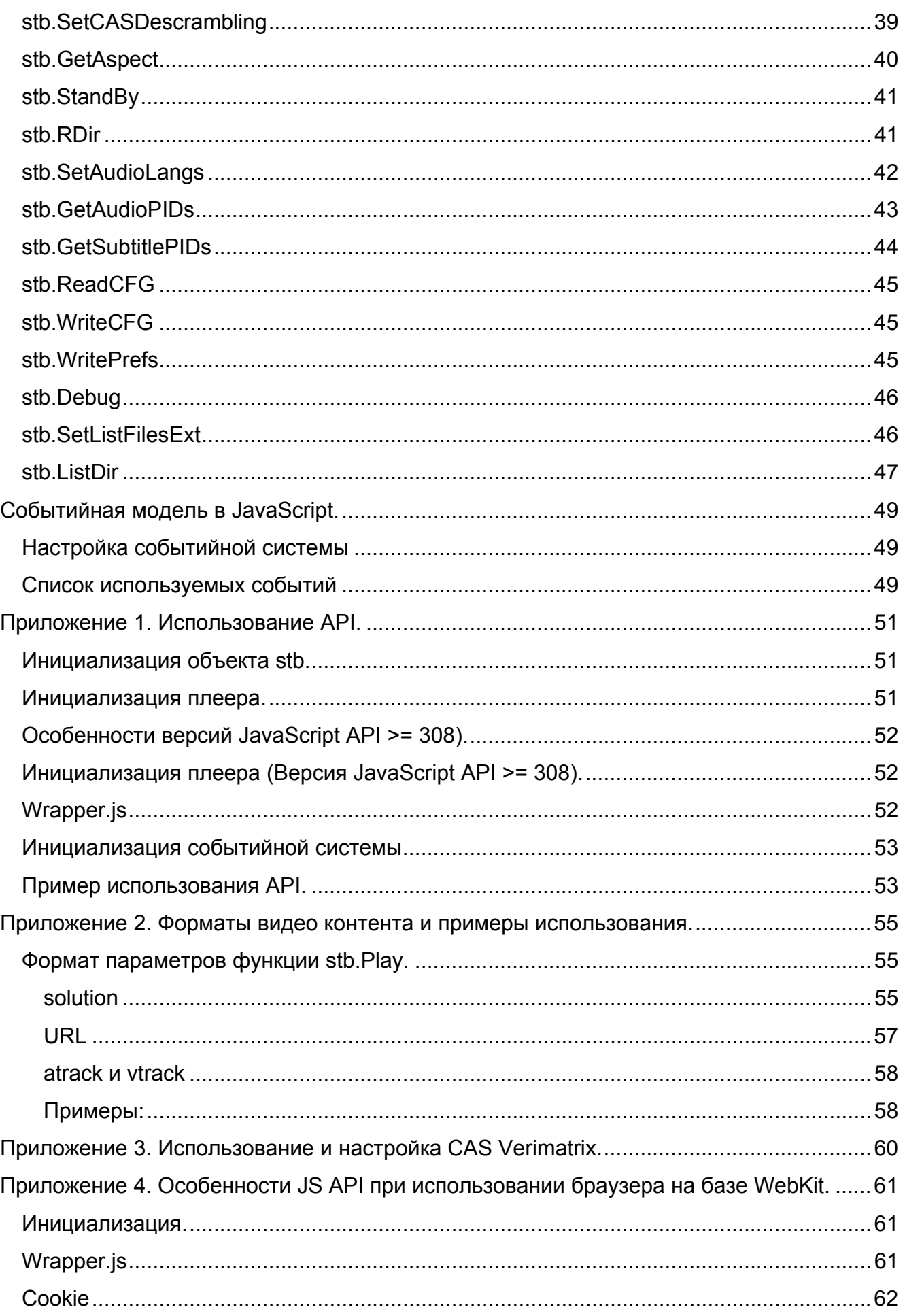

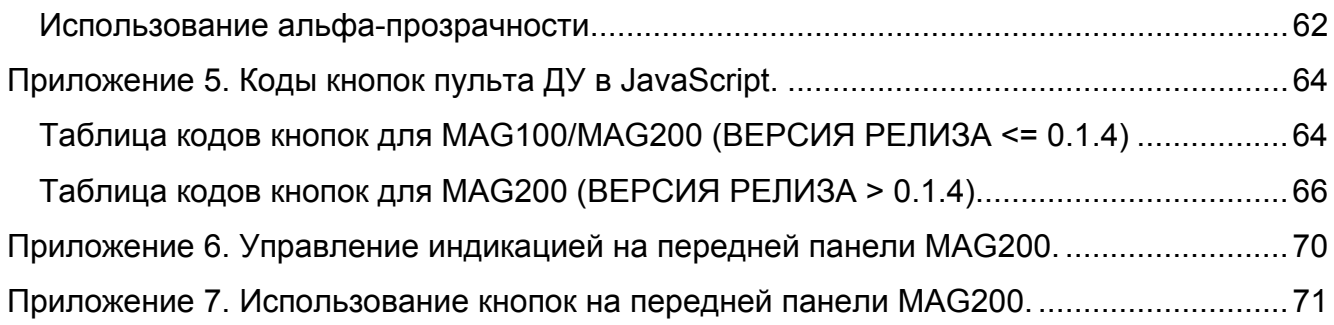

# *Информация о документе.*

<span id="page-5-0"></span>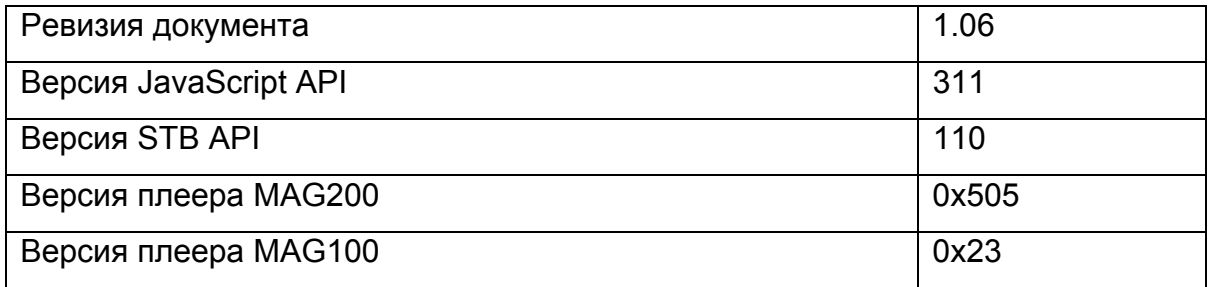

### <span id="page-6-0"></span>**Введение***.*

Данный документ описывает программный интерфейс, позволяющий из JavaScript управлять IPTV-приставкой (в том числе воспроизводить различные виды видео контента и включает событийную модель IPTV-приставки). Документ предполагает знание JavaScript.

### **Использование API.**

Предполагается, что описанные функции используются из JavaScript контекста на MAG100/MAG200, на которых в качестве браузера поставляется браузер Mozilla Firefox 1.5.

#### **Типы данных и формат аргументов.**

Далее будут использоваться обозначения:

**int** – для числовых типов.

**bool** – для логических типов.

**string** – для строковых типов.

В документе принято следующее соглашение: если перед типом аргумента стоит ключевое слово **out**, то данный параметр используется для возврата значения из функции. Из JavaScript достаточно вызвать функцию с пустым объектом в качестве данного параметра, а затем получить значение из поля **value** данного объекта. Например:

```
var tColor; 
var x = \{\}:
stb.GetTransparentColor(x); 
tColor = x.value;
```
Примеры использования и инициализации API и событий IPTV-приставки описаны в [приложении](#page-50-0) 1 и в пункте "Настройка [событийной](#page-48-0) системы".

Все действия над IPTV-приставкой производятся через объекты **stb** и **stbEvent**.

#### **Вызов методов объекта stb.**

<span id="page-7-0"></span>У метода объекта stb может быть описан не один прототип, что связано с различными механизмами возврата результата работы метода. В таком случае перед прототипом будет указано, где этот прототип действует, с помощью следующих обозначений:

**FireFox** – прототип действует при вызове метода из браузера Mozilla FireFox. **WK/FF+Wrapper** – прототип действует при вызове метода из браузера WebKit или из браузера Mozilla FireFox **через wrapper.js**.

Для того, чтобы вызвать какой-либо метод **stb** из какой-либо JavaScript функции необходимо в начале этой функции добавить строку:

netscape.security.PrivilegeManager.enablePrivilege("UniversalXPConnect") Это правило действует только при вызове метода из браузера Mozilla FireFox **без использования wrapper.js**.

# <span id="page-8-0"></span>*Доступность* **функций** *на IPTV-приставках.*

Ниже описаны функции интерфейса, их доступность и особенности для каждой IPTV-приставки. Функции отмеченные знаком "–" присутствуют в API для совместимости, но ничего не делают.

| Методы объекта stb           | <b>MAG100</b> | <b>MAG200</b>                    |  |
|------------------------------|---------------|----------------------------------|--|
| <b>InitPlayer</b>            | +             | ٠                                |  |
| <b>DeinitPlayer</b>          | $\ddot{}$     | $+$                              |  |
| <b>Play</b>                  | $\pm$         | ÷                                |  |
| <b>PlaySolution</b>          | $\ddot{}$     | $\ddot{}$                        |  |
| <b>Stop</b>                  | $\pm$         | $\ddot{}$                        |  |
| Pause                        | $\ddot{}$     | $\ddot{}$                        |  |
| Continue                     | $\ddot{}$     | $\begin{array}{c} + \end{array}$ |  |
| <b>SetPosTime</b>            | $\ddot{}$     | $\ddot{}$                        |  |
| <b>SetPosPercent</b>         | $\ddot{}$     | $\ddot{}$                        |  |
| <b>SetPosPercentEx</b>       | $\pm$         | $\ddot{}$                        |  |
| <b>GetPosTime</b>            | $\pm$         | $\ddot{}$                        |  |
| <b>GetPosPercent</b>         | $\ddot{}$     | $+$                              |  |
| <b>GetPosPercentEx</b>       | $\ddot{}$     | $+$                              |  |
| GetMediaLen                  | $\pm$         | $\ddag$                          |  |
| <b>SetSpeed</b>              | $\ddot{}$     | $\ddot{}$                        |  |
| <b>SetAudioPID</b>           | $\pm$         | $\pm$                            |  |
| <b>SetPIG</b>                | $\ddot{}$     | $+$                              |  |
| <b>SetAlphaLevel</b>         | $\pm$         | ÷                                |  |
| <b>SetVolume</b>             | $\ddot{}$     | $\ddot{}$                        |  |
| <b>SetUserFlickerControl</b> | $\pm$         |                                  |  |
| <b>SetFlicker</b>            | $\ddot{}$     | + (отличие от MAG100)            |  |
| <b>SetDefaultFlicker</b>     | $\ddot{}$     | + (отличие от MAG100)            |  |
| <b>SetLoop</b>               | $+$           | $\ddot{}$                        |  |
| <b>SetVideoControl</b>       | $\ddot{}$     | $\ddot{}$                        |  |
| <b>SetVideoState</b>         | $\ddot{}$     | $\ddot{}$                        |  |
| <b>SetChromaKey</b>          | $\ddot{}$     | $+$                              |  |

**Таблица 1 Совместимость функций JavaScript API для MAG100 и MAG200** 

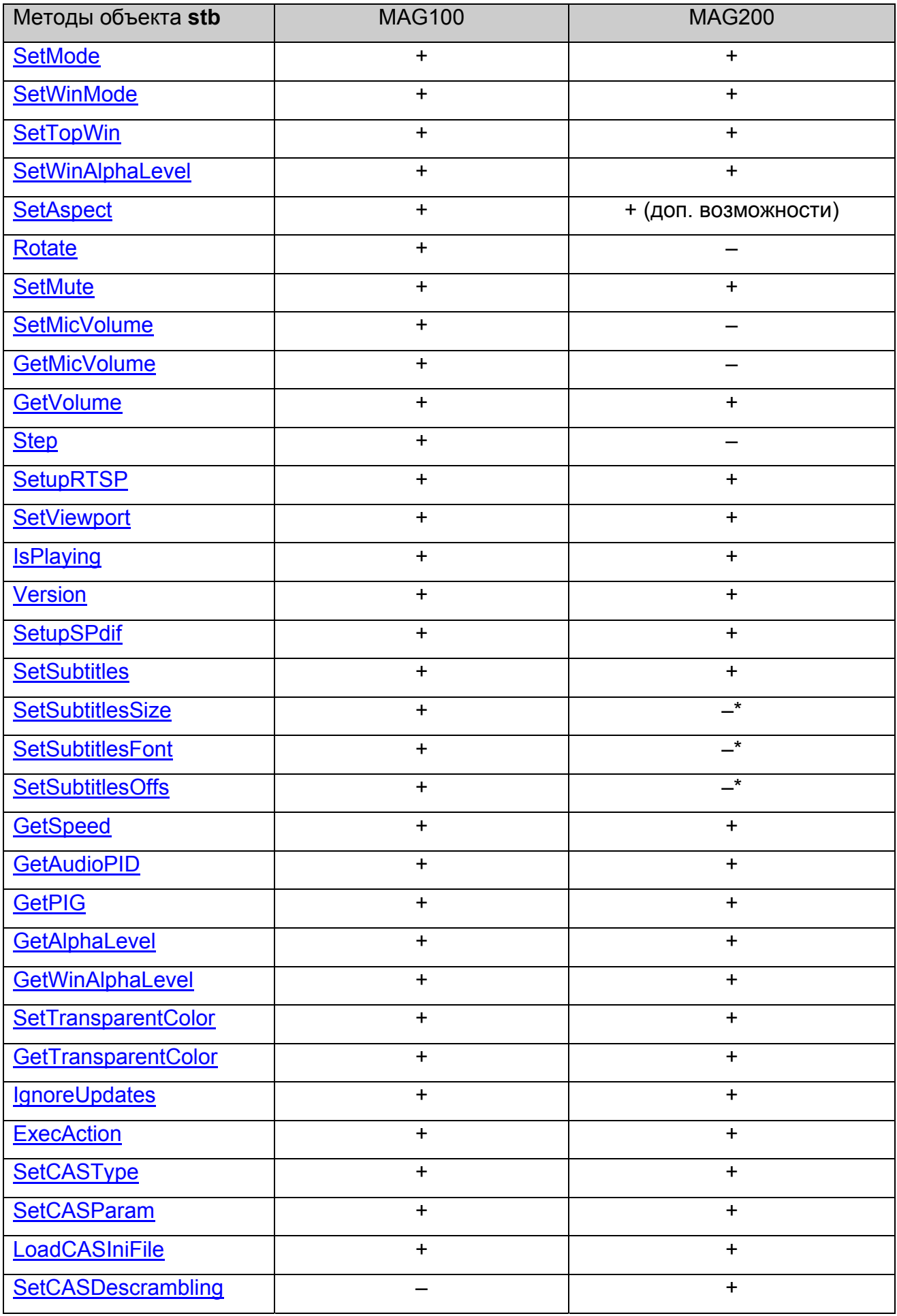

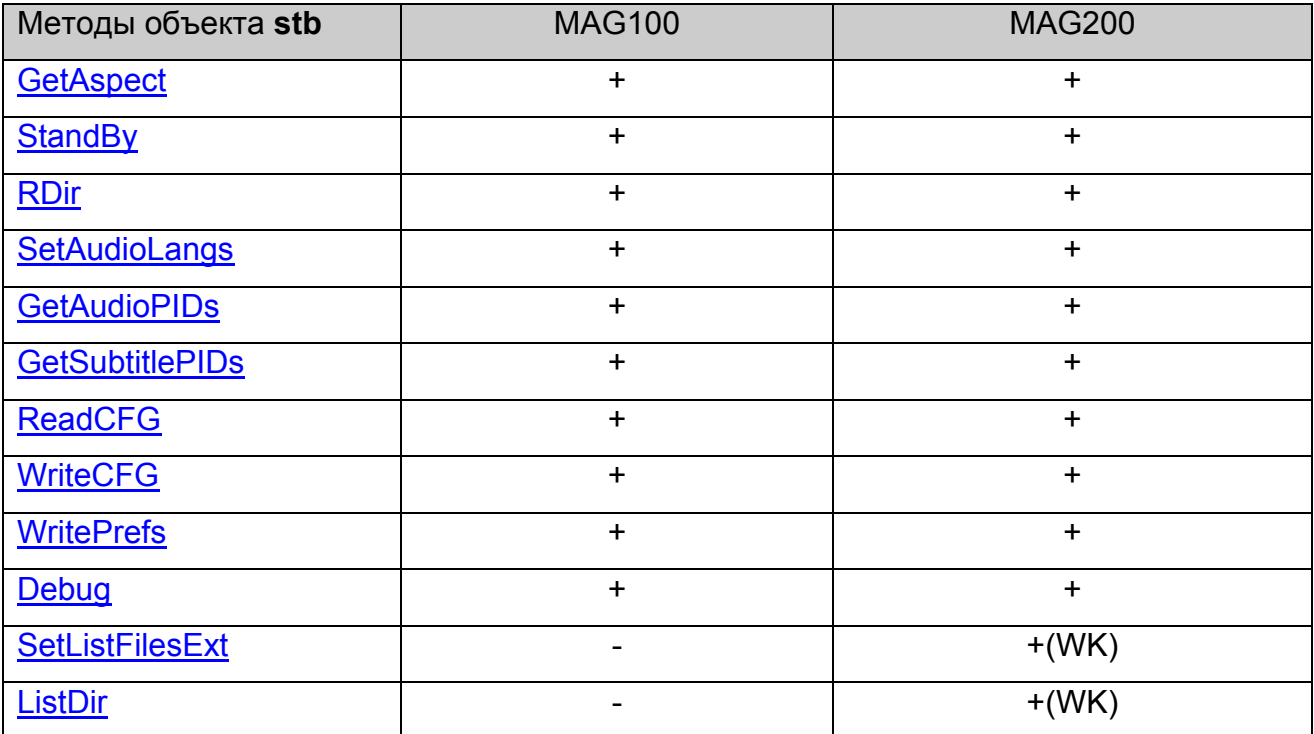

\* – нет поддержки, пока не будут реализованы текстовые субтитры на MAG200.

WK – только для WebKit.

# <span id="page-11-0"></span>*Методы объекта stb.*

### **stb.InitPlayer**

#### void InitPlayer()

Инициализирует плеер. Необходимо вызвать эту функцию в самом начале работы с плеером. Особенности описаны в [приложении](#page-50-0) 1.

#### **Параметры:**

Нет.

#### **Возвращаемое значение:**

Нет.

### **stb.DeinitPlayer**

void DeinitPlayer()

Деинициализирует плеер.

### **Параметры:**

Нет.

**Возвращаемое значение:**

Нет.

### **stb.Play**

void Play(string playStr)

Запустить воспроизведение медиа контента, как указано в **AStr**.

#### **Параметры:**

playStr – строка вида "<solution> <URL> [atrack:<anum>] [vtrack:<vnum>]"

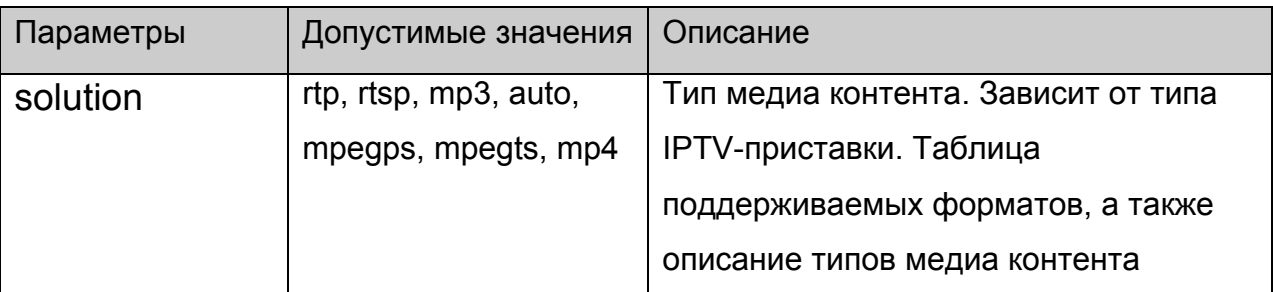

<span id="page-12-0"></span>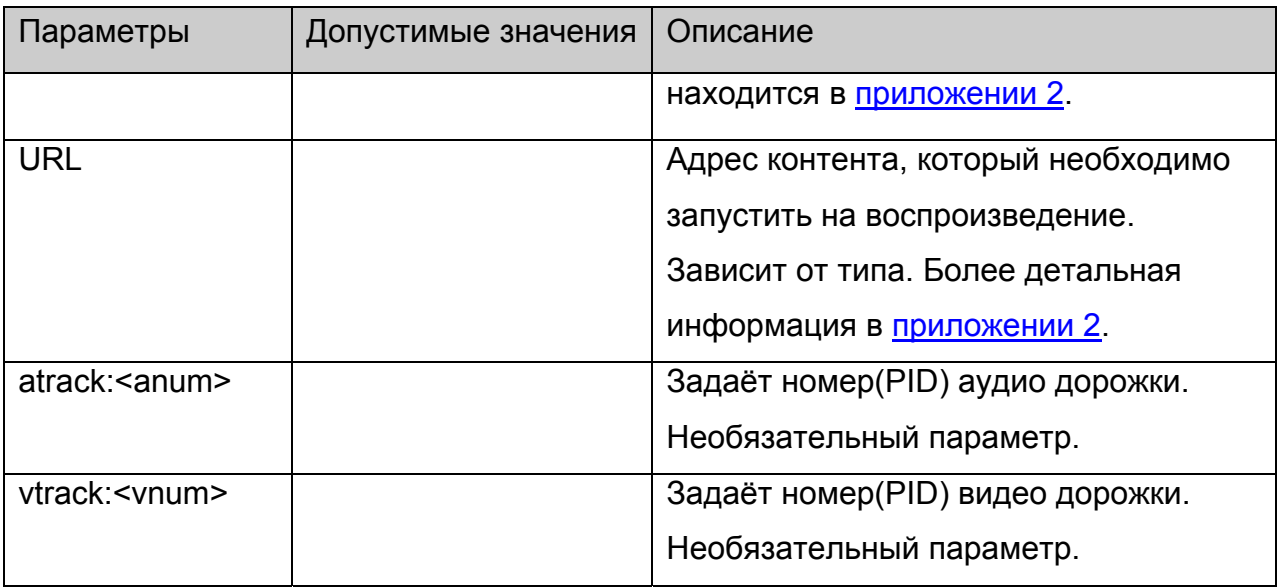

Нет.

# **stb.PlaySolution**

void PlaySolution(string solution, string URL)

Воспроизводит медиа контент, заданного типа (**solution**) по заданному **URL**.

### **Параметры:**

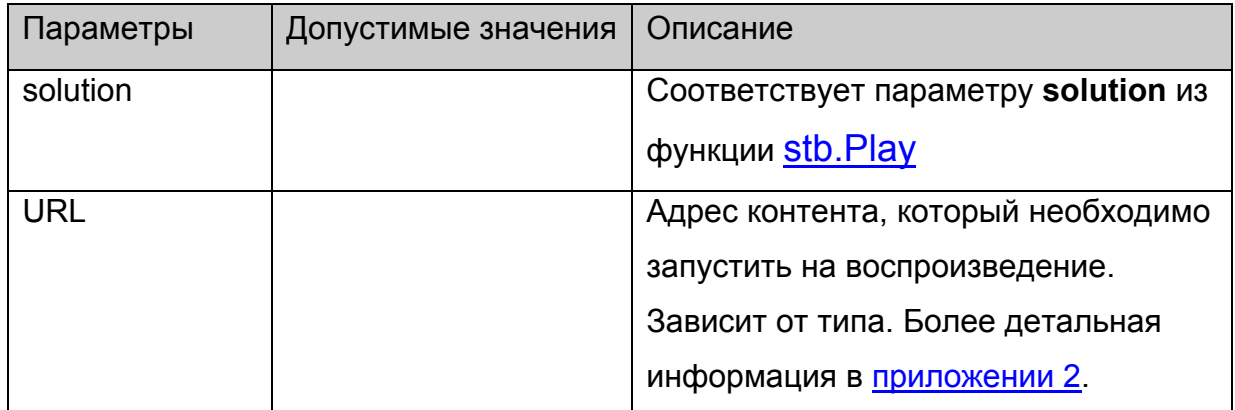

#### **Возвращаемое значение:**

Нет.

### **stb.Stop**

void Stop()

Остановить воспроизведение.

[Continue\(\)](#page-13-0) начнёт воспроизведение с начала.

# <span id="page-13-0"></span>**Параметры:**

Нет.

#### **Возвращаемое значение:**

Нет.

### **stb.Pause**

void Pause()

Поставить воспроизведение на паузу.

[Continue\(\)](#page-13-0) продолжит воспроизведение с текущего места.

### **Параметры:**

Нет.

#### **Возвращаемое значение:**

Нет.

### **stb.Continue**

void Continue()

Продолжить воспроизведение (после [Pause\(\)](#page-13-0)**)** или начать заново (после [Stop\(\)\)](#page-12-0).

### **Параметры:**

Нет.

#### **Возвращаемое значение:**

Нет.

### **stb.SetPosTime**

void SetPosTime(int time)

Установить текущую позицию воспроизведения во времени.

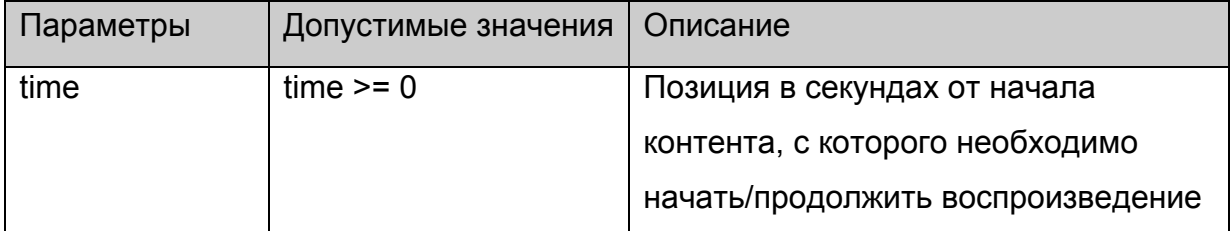

<span id="page-14-0"></span>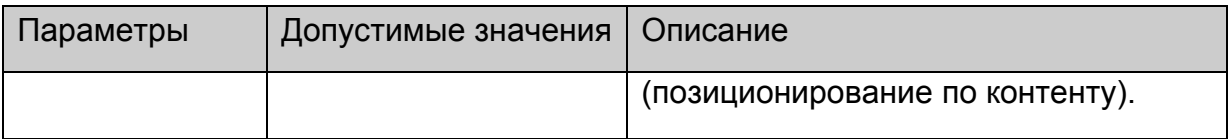

Нет.

### **stb.SetPosPercent**

void SetPosPercent(int prc)

Установить текущую позицию в процентах.

### **Параметры:**

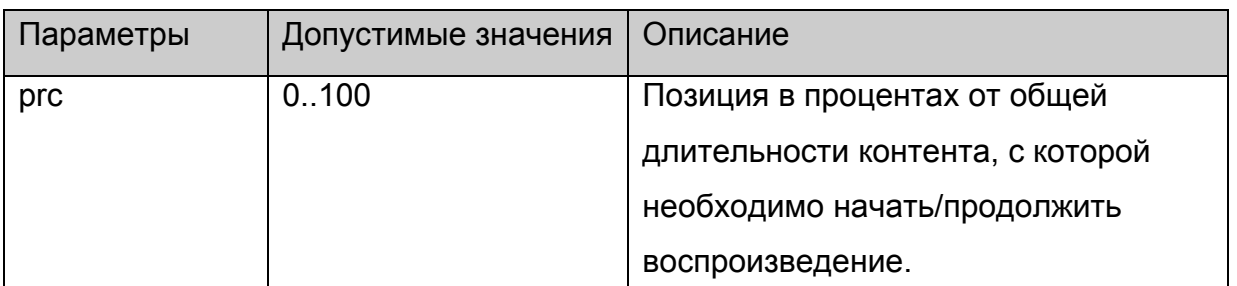

### **Возвращаемое значение:**

Нет.

### **stb.SetPosPercentEx**

void SetPosPercentEx(int prc)

Установить текущую позицию в процентах.

### **Параметры:**

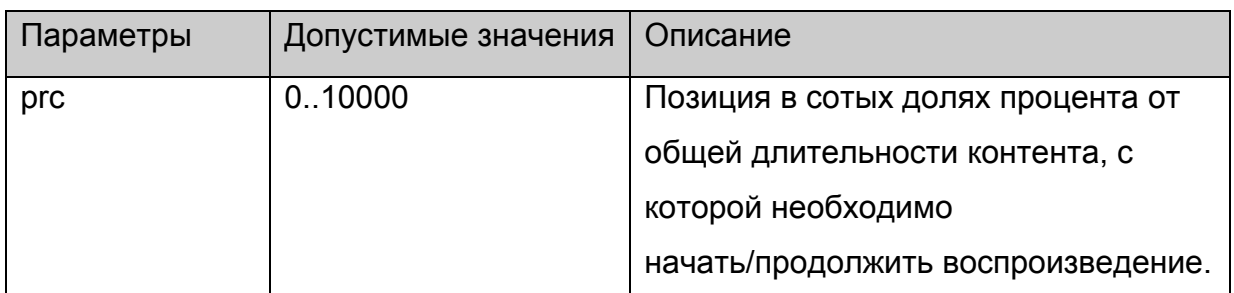

#### **Возвращаемое значение:**

Нет.

### **stb.GetPosTime**

**FireFox:** void GetPosTime(**out** int time);

**WK/FF+Wrapper:** int GetPosTime();

<span id="page-15-0"></span>Получить текущую позицию во времени.

# **Параметры:**

Нет.

#### **Возвращаемое значение:**

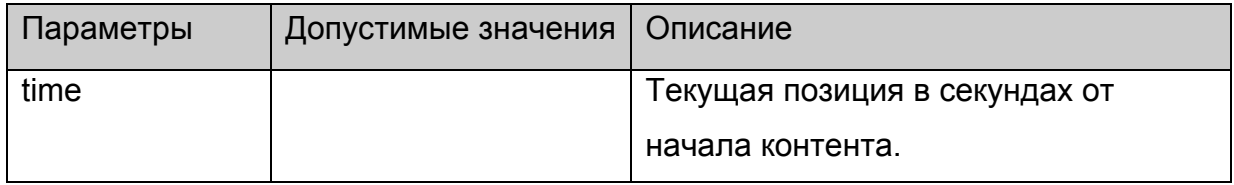

### **stb.GetPosPercent**

**FireFox:** void GetPosPercent(out int prc);

**WK/FF+Wrapper:** int GetPosPercent();

Получить текущую позицию в процентах.

### **Параметры:**

Нет.

#### **Возвращаемое значение:**

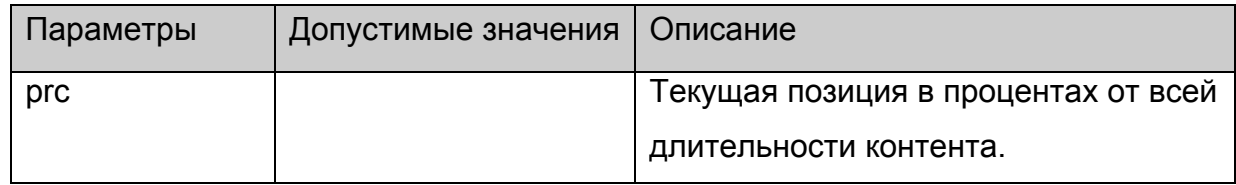

#### **stb.GetPosPercentEx**

**FireFox:** void GetPosPercentEx(**out** int prc);

### **WK/FF+Wrapper:** int GetPosPercentEx();

Получить текущую позицию в сотых долях процента.

### **Параметры:**

Нет.

#### **Возвращаемое значение:**

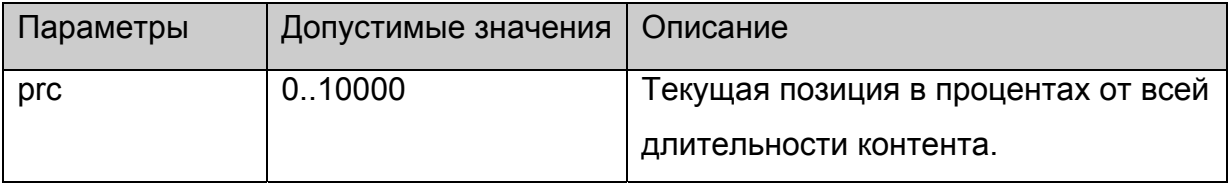

### <span id="page-16-0"></span>**stb.GetMediaLen**

**FireFox:** void GetMediaLen(**out** int len);

**WK/FF+Wrapper:** int GetMediaLen();

Получить длительность текущего контента.

### **Параметры:**

Нет.

### **Возвращаемое значение:**

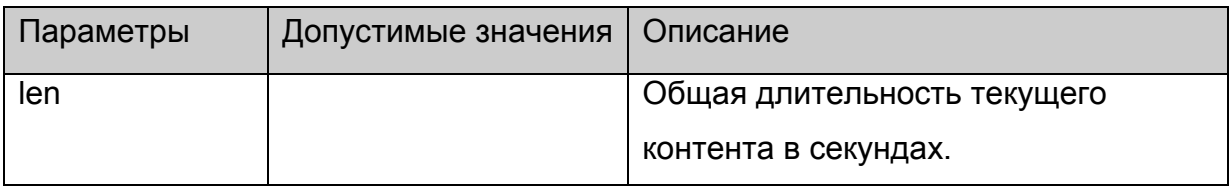

# **stb.SetSpeed**

void SetSpeed(int speed)

Установить скорость воспроизведения.

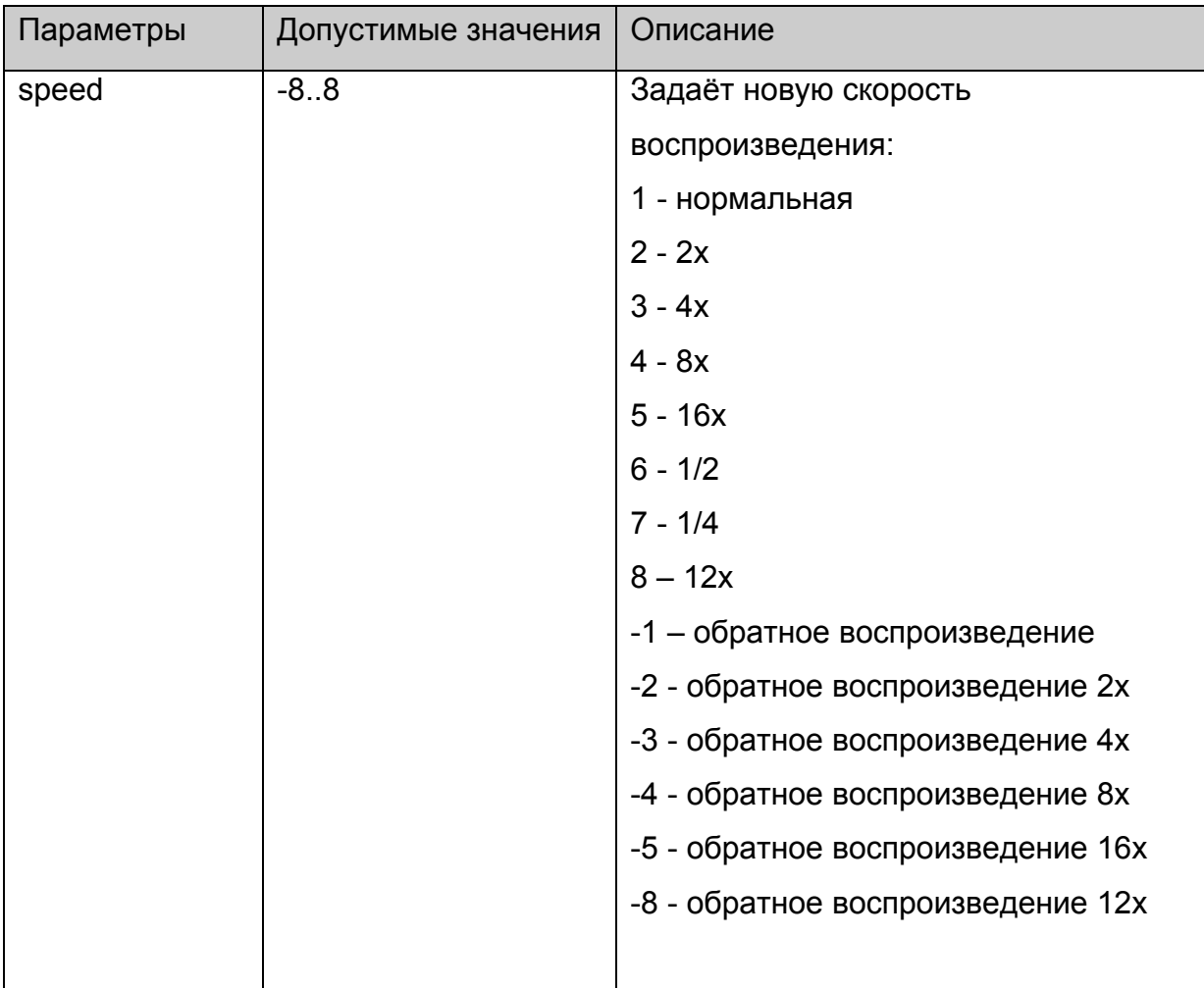

<span id="page-17-0"></span>Нет.

### **stb.SetAudioPID**

void SetAudioPID(int pid)

Установить номер дорожки (PID) для аудио.

# **Параметры:**

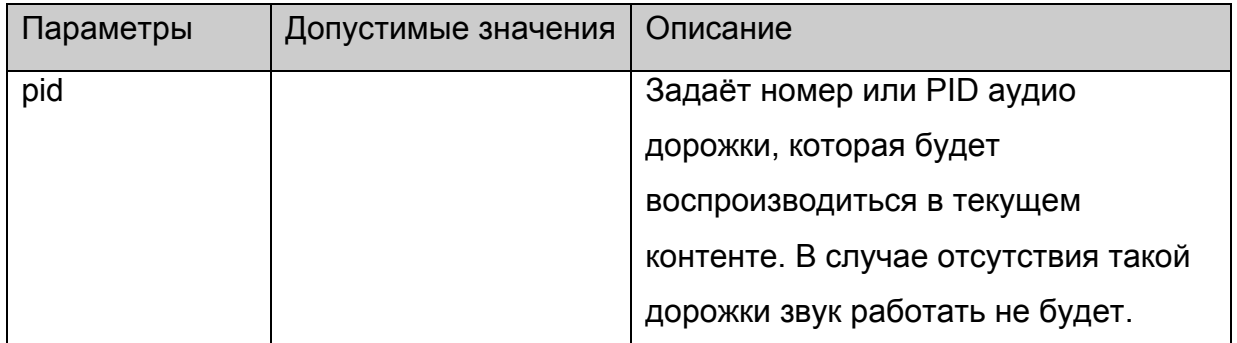

### **Возвращаемое значение:**

Нет.

### **stb.SetPIG**

void SetPIG(int state,int scale,int x,int y)

Установить расположение и режим видео окна.

### **Параметры:**

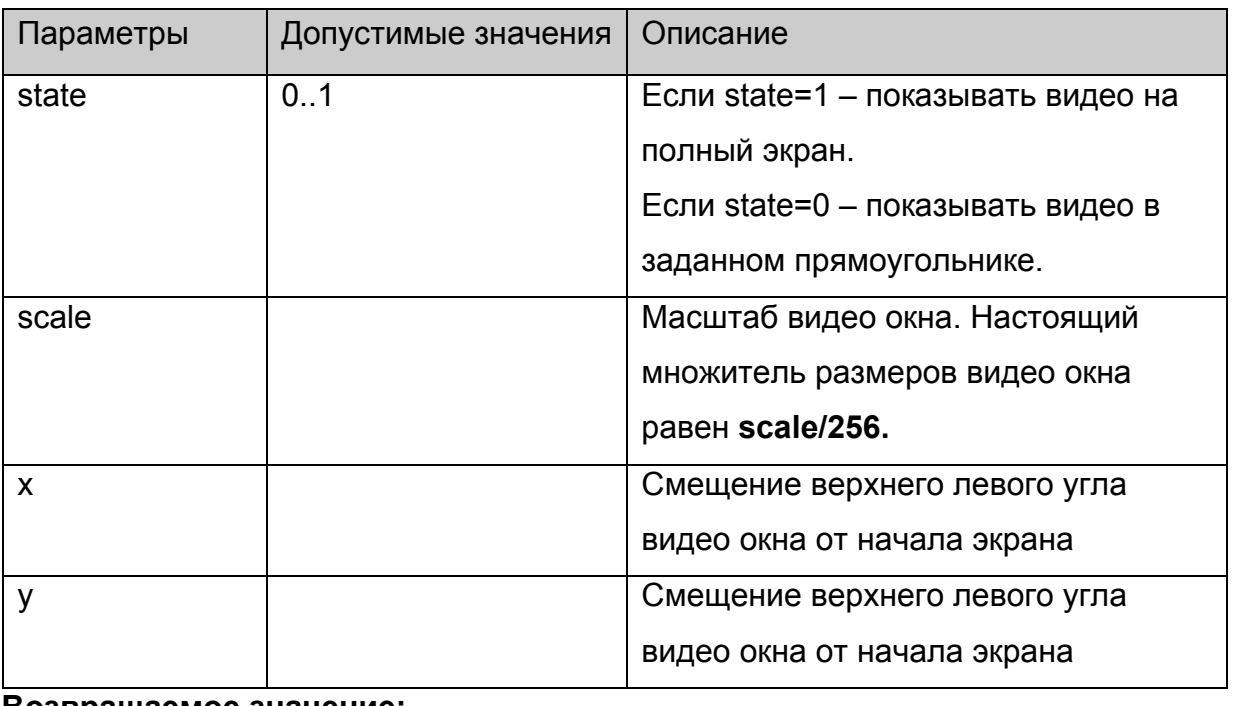

**Возвращаемое значение:**

<span id="page-18-0"></span>Нет.

### **stb.SetAlphaLevel**

void SetAlphaLevel(int alpha)

Установить альфа прозрачность видео окна.

# **Параметры:**

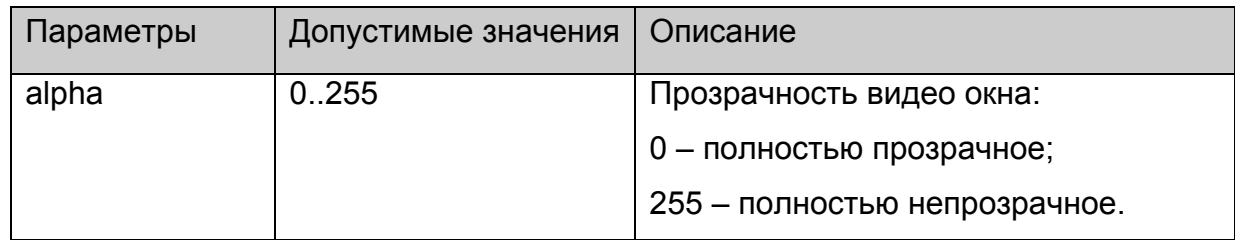

### **Возвращаемое значение:**

Нет.

### **stb.SetVolume**

void SetVolume(int volume)

Установить уровень громкости.

# **Параметры:**

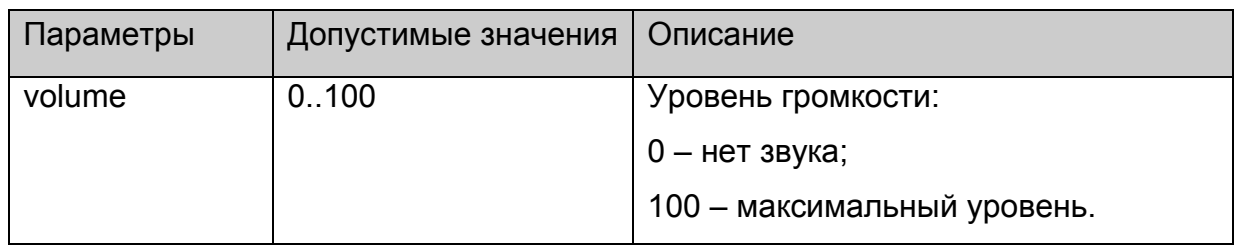

#### **Возвращаемое значение:**

Нет.

### **stb.SetUserFlickerControl**

void SetUserFlickerControl(int mode)

Установить режим управления Flicker-фильтром.

# **Платформы: MAG100**

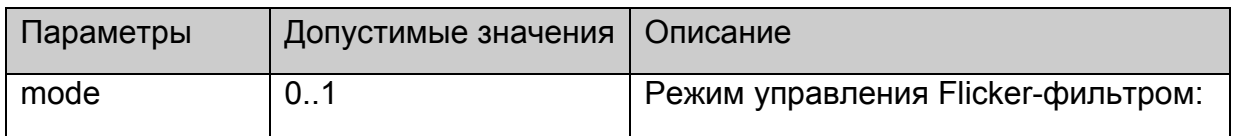

<span id="page-19-0"></span>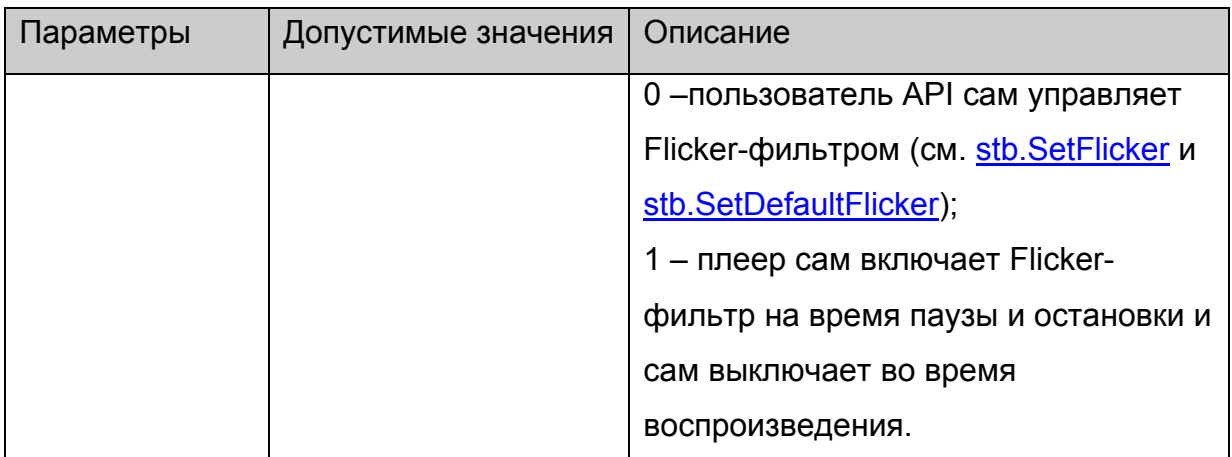

Нет.

### **stb.SetFlicker**

void SetFlicker(int state, int flk, int shp)

Установить параметры Flicker-фильтра.

# **Платформы: MAG100,MAG200(**см. примечание**)**

### **Параметры:**

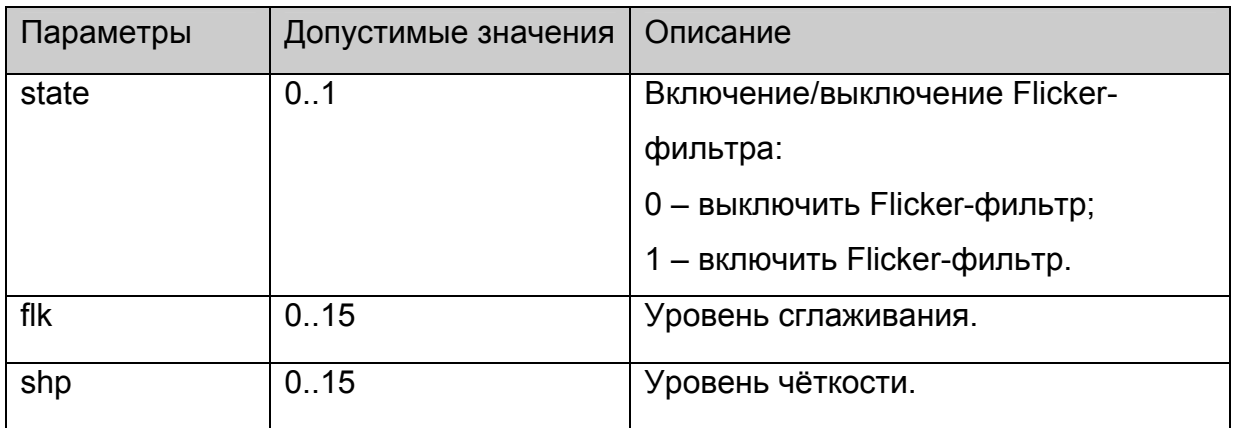

#### **Возвращаемое значение:**

Нет.

#### **Примечание:**

На MAG200 фликер фильтр включается только для графического окна, поэтому имеет смысл установить его только один раз при загрузке и не отключать. Для MAG200 параметры flk и shp игнорируются.

### **stb.SetDefaultFlicker**

void SetDefaultFlicker(int state)

<span id="page-20-0"></span>Установить параметры Flicker-фильтра по умолчанию.

# **Платформы: MAG100,MAG200(**см. примечание**)**

# **Параметры:**

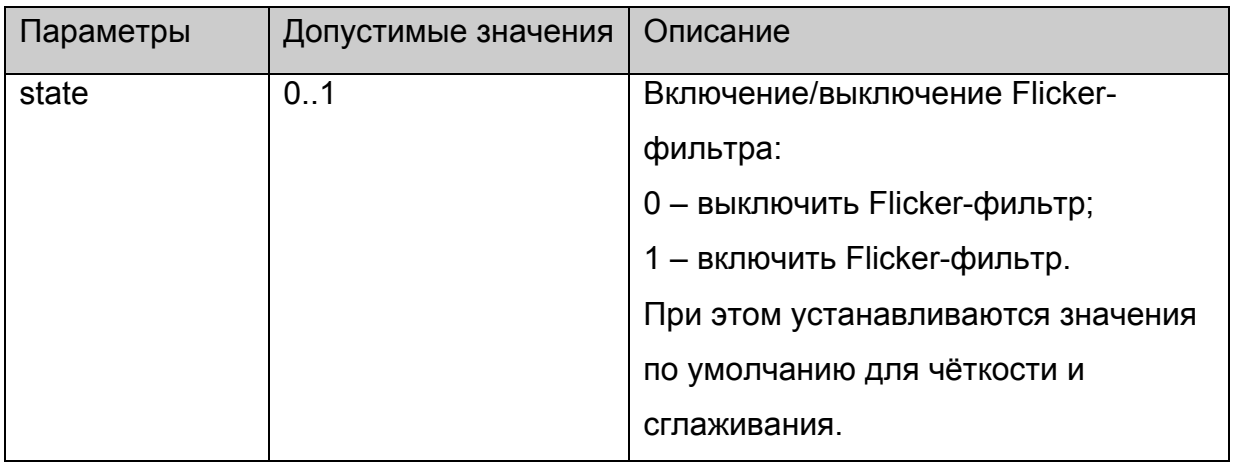

#### **Возвращаемое значение:**

Нет.

### **Примечание:**

На MAG200 фликер фильтр включается только для графического окна, поэтому

имеет смысл установить его только один раз при загрузке и не отключать.

### **stb.SetLoop**

void SetLoop(int loop)

Установить или снять повторное воспроизведение.

# **Параметры:**

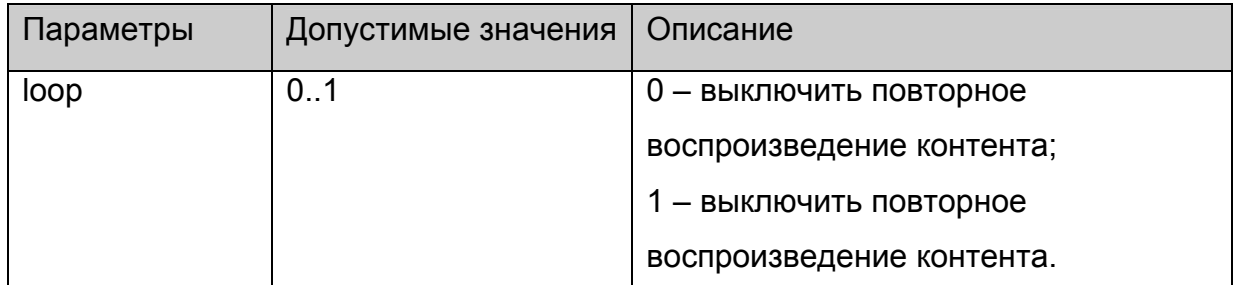

### **Возвращаемое значение:**

Нет.

# **stb.SetVideoControl**

void SetVideoControl (int mode)

Установить режим управления видео окном:

<span id="page-21-0"></span>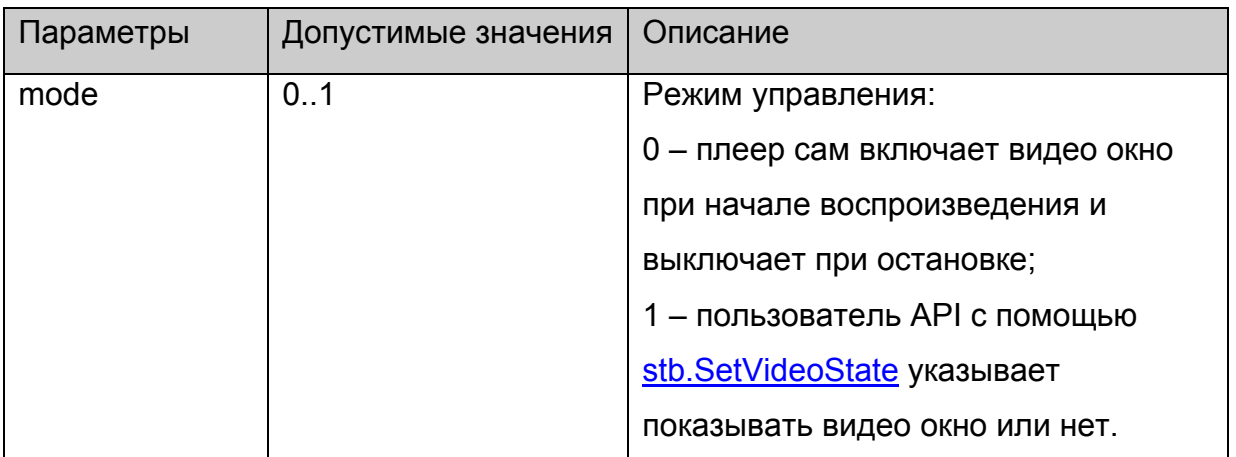

Нет.

### **stb.SetVideoState**

void SetVideoState (int state)

Включить или выключить видео окно.

### **Параметры:**

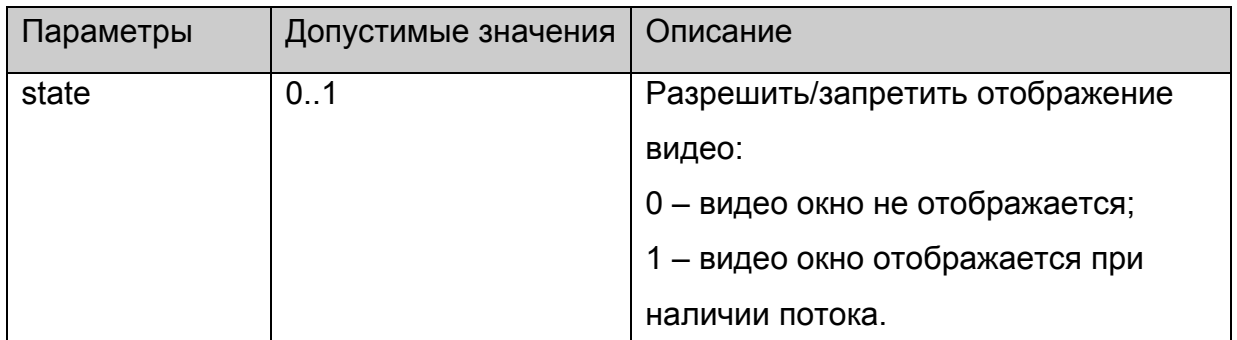

#### **Возвращаемое значение:**

Нет.

#### **Примечания**:

Действует только если до этого разрешено управление пользователем с помощью

**[stb.SetVideoControl](#page-20-0)**.

### **stb.SetChromaKey**

void SetChromaKey(int key,int mask)

Установить заданный цвет и маску для использования в качестве ChromaKey

(прозрачность какого-либо цвета на всём окне).

<span id="page-22-0"></span>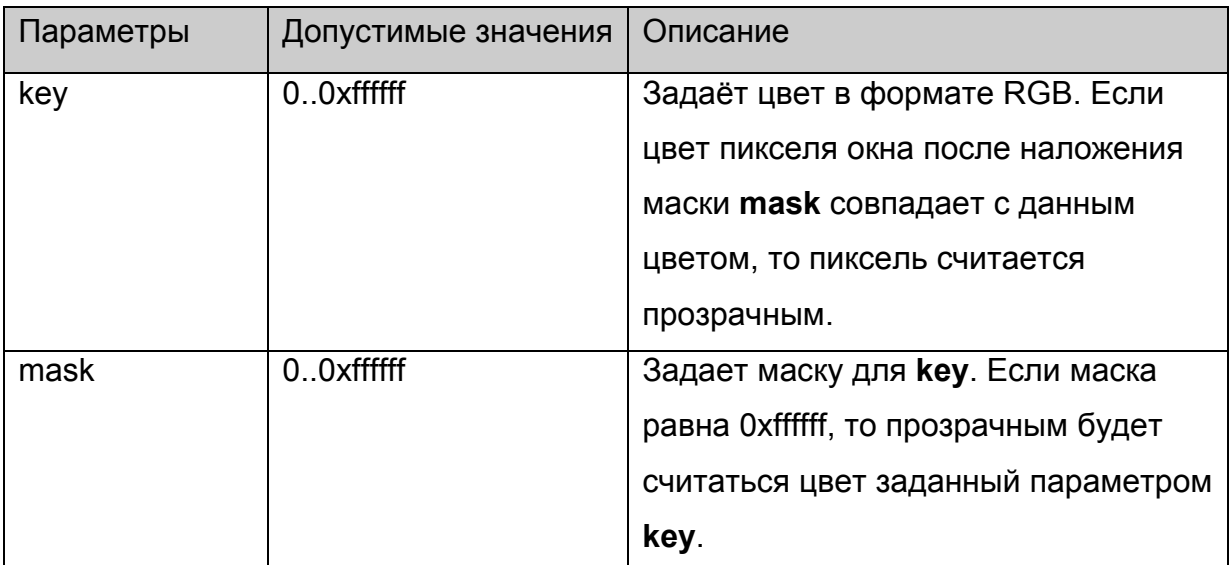

Нет.

### **Примечания**:

Какие-либо изменения на экране будут видны только если включен режим ChromaKey функциями **[stb.SetMode](#page-22-0)** или **[stb.SetWinMode](#page-22-0)**.

### **stb.SetMode**

void SetMode(int mode)

Включить (mode=1) или отключить (mode=0) режим ChromaKey для видео окна.

### **Параметры:**

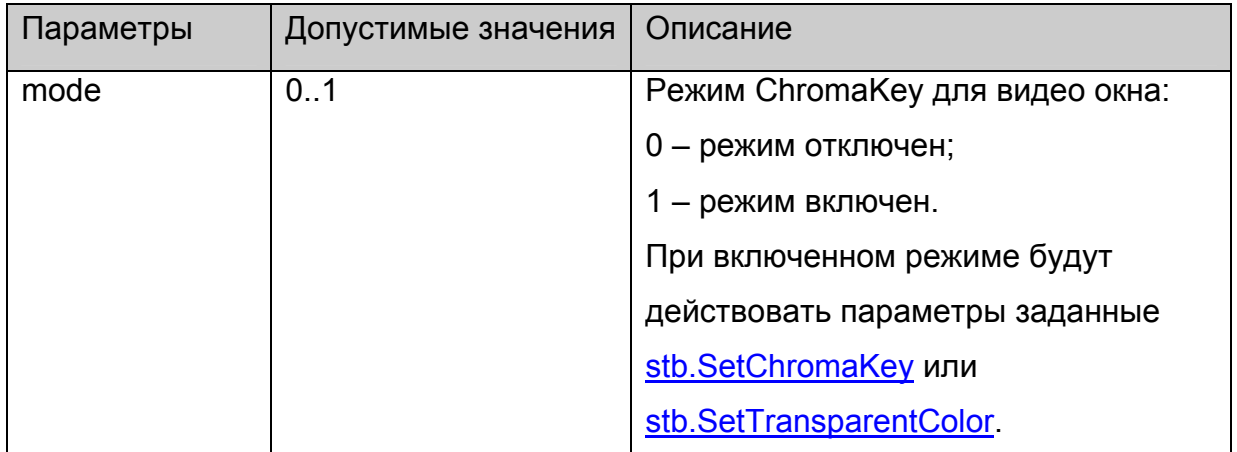

# **Возвращаемое значение:**

Нет.

#### **stb.SetWinMode**

void SetWinMode (int winNum, int mode)

Включить или отключить режим ChromaKey для заданного окна

# <span id="page-23-0"></span>**Параметры:**

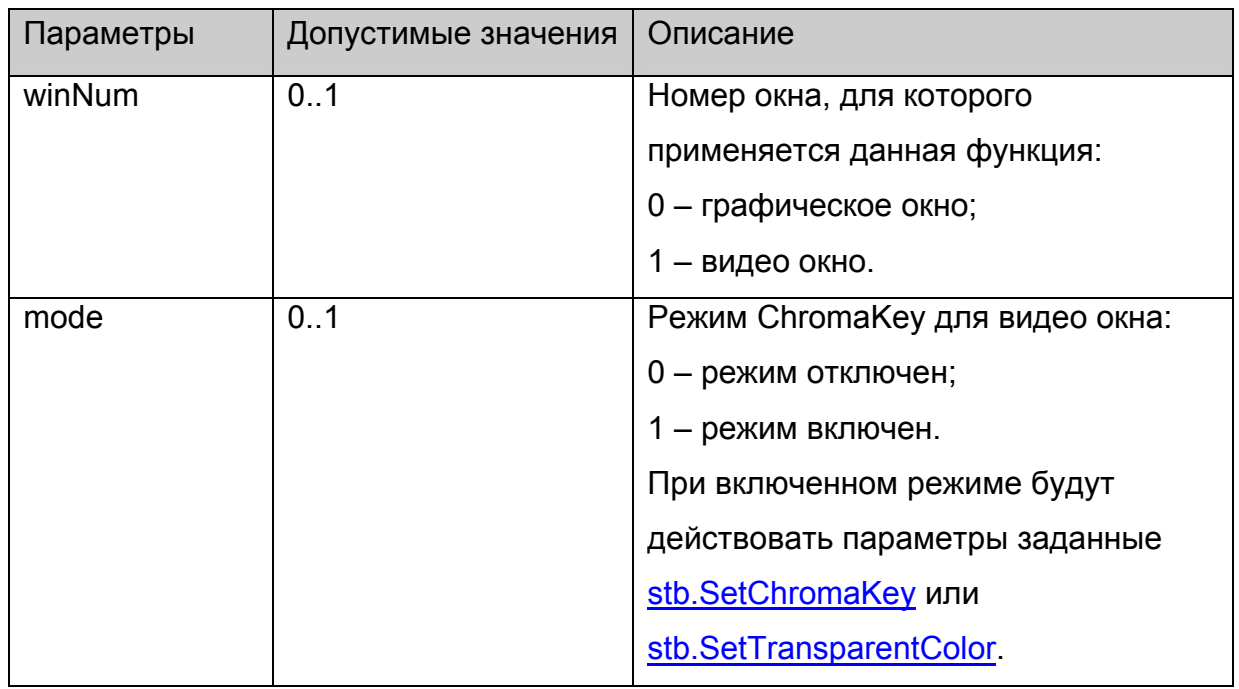

**Возвращаемое значение:**

Нет.

# **stb.SetTopWin**

void SetTopWin(int winNum)

Установить заданное окно поверх остальных.

# **Параметры:**

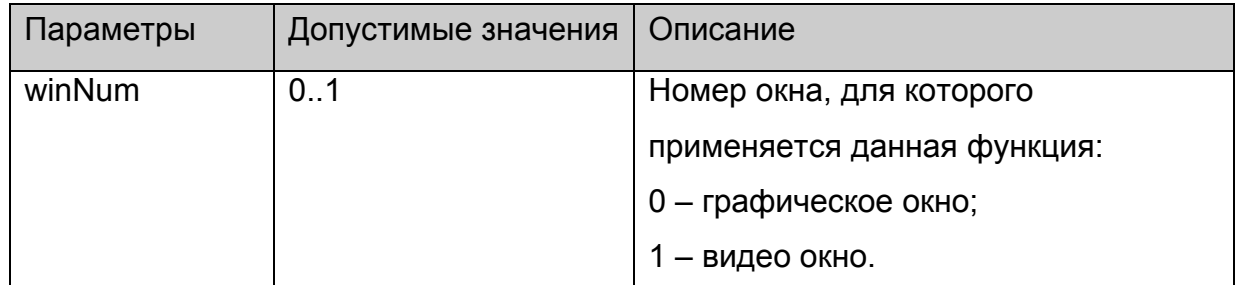

### **Возвращаемое значение:**

Нет.

# **stb.SetWinAlphaLevel**

void SetWinAlphaLevel(int winNum, int alpha)

Установить альфа прозрачность заданного окна.

<span id="page-24-0"></span>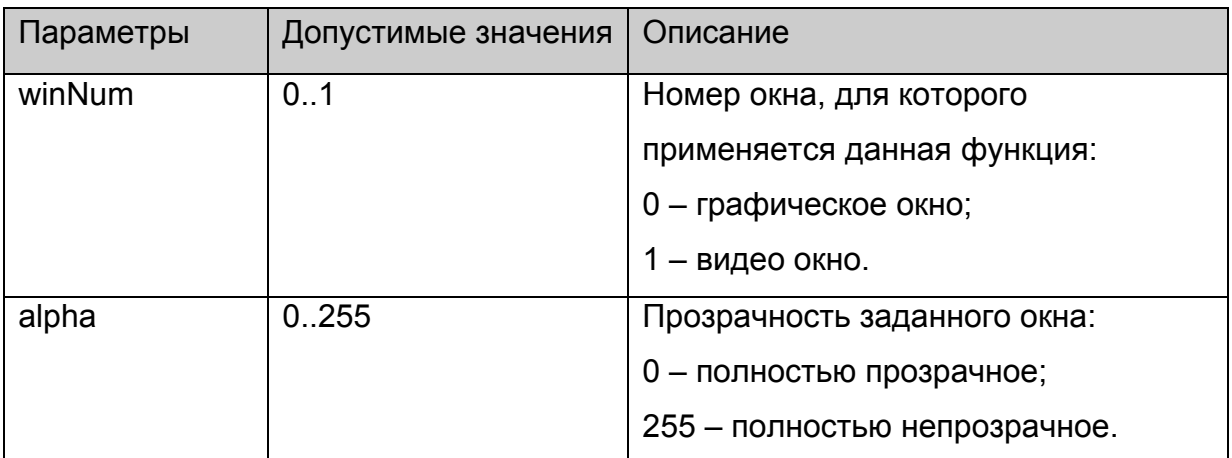

Нет.

# **stb.SetAspect**

void SetAspect(int aspect)

Установить формат видео изображения.

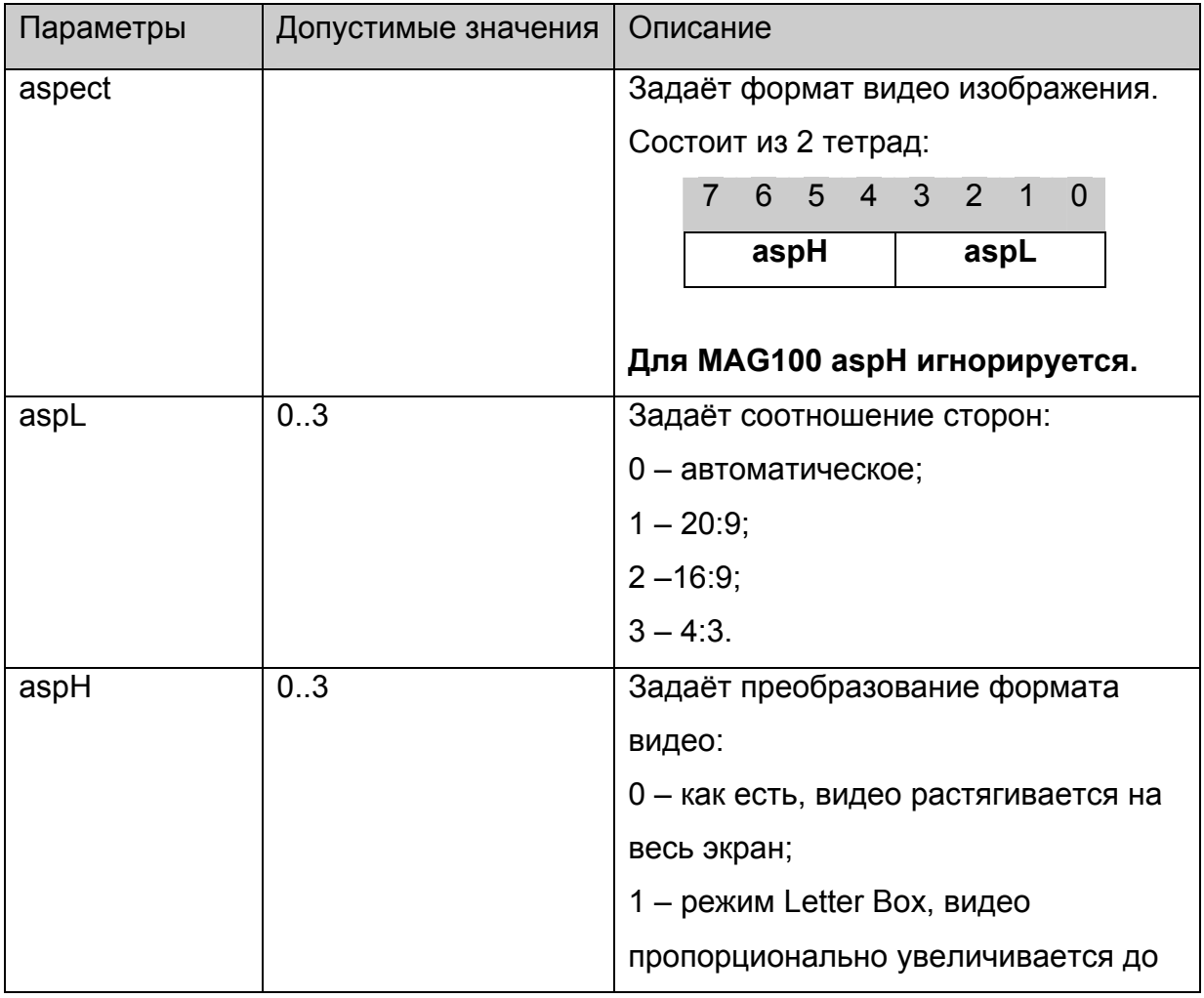

<span id="page-25-0"></span>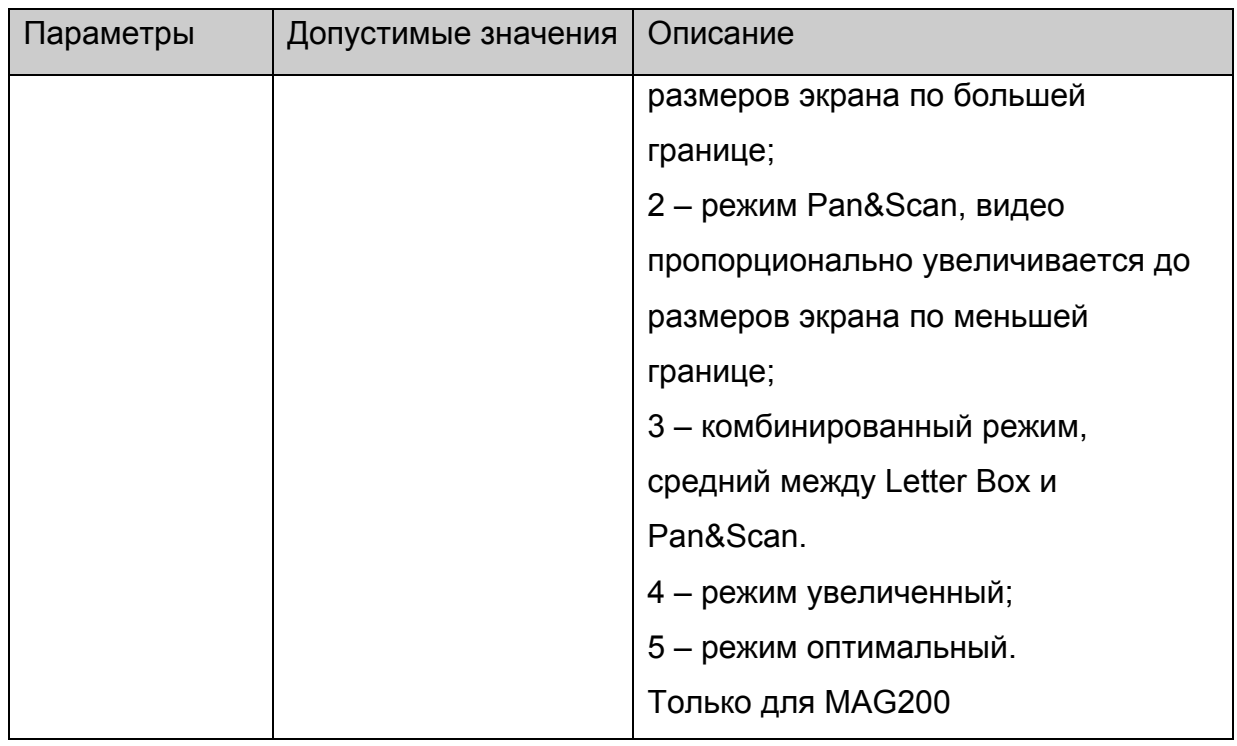

Нет.

### **Примечания**:

Для MAG100 **aspH** игнорируется.

Для MAG200 **aspL** имеет место только в оконном режиме, а **aslH** только в полноэкранном режиме, см. [stb.SetPIG](#page-17-0)

#### **stb.Rotate**

void Rotate(int angle)

Повернуть видео изображение.

# **Платформы: MAG100**

### **Параметры:**

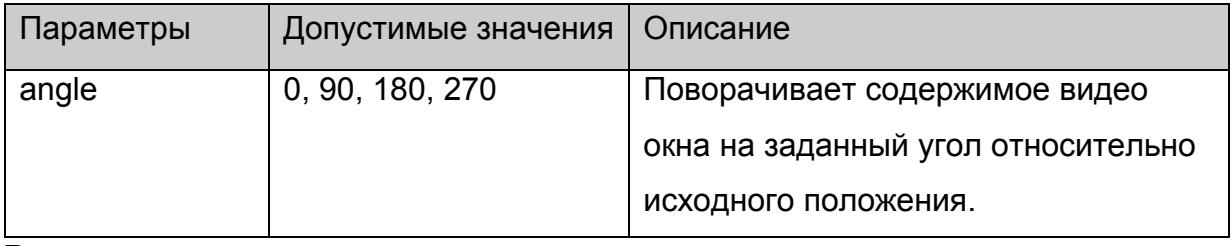

#### **Возвращаемое значение:**

Нет.

### <span id="page-26-0"></span>**stb.SetMute**

void SetMute(int mute)

Выключить или включить звук с восстановлением уровня громкости.

### **Параметры:**

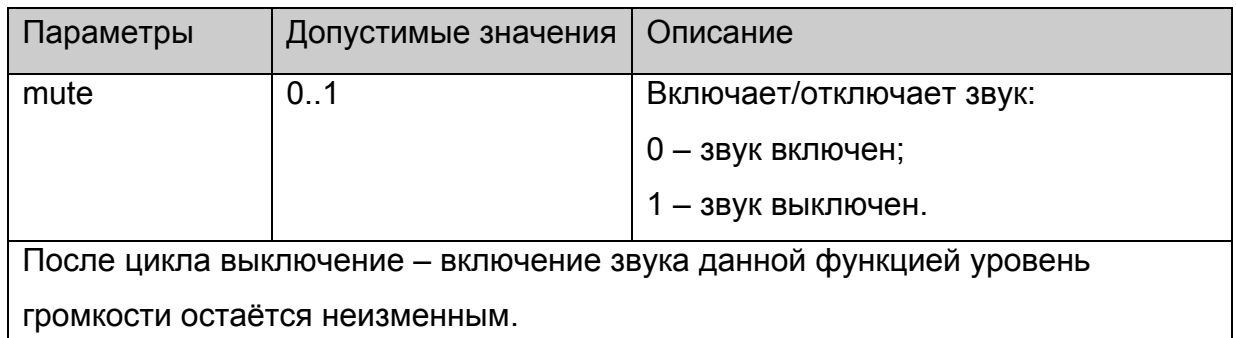

#### **Возвращаемое значение:**

Нет.

### **stb.SetMicVolume**

void SetMicVolume(int micvol)

Установить уровень громкость микрофона.

### **Платформы: MAG100**

### **Параметры:**

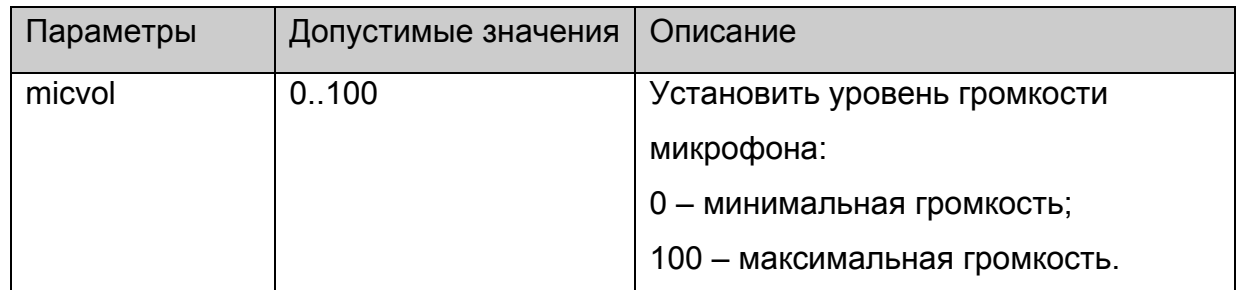

**Возвращаемое значение:**

Нет.

### **stb.GetMicVolume**

**FireFox:** void GetMicVolume(**out** int micvol);

**WK/FF+Wrapper:** int GetMicVolume();

Получить текущий уровень громкости микрофона.

**Платформы: MAG100** 

<span id="page-27-0"></span>Нет.

#### **Возвращаемое значение:**

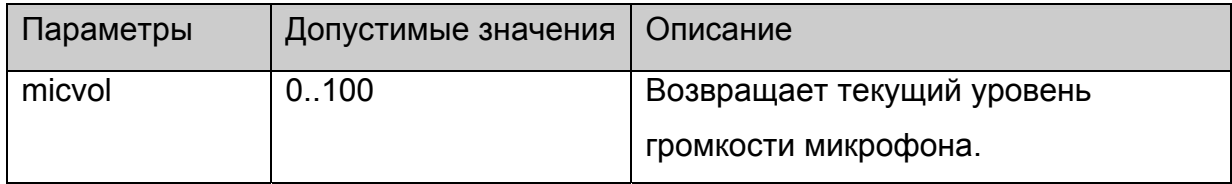

### **stb.GetVolume**

**FireFox:** void GetVolume(**out** int vol);

**WK/FF+Wrapper:** int GetVolume();

Получить уровень громкости.

### **Параметры:**

Нет.

### **Возвращаемое значение:**

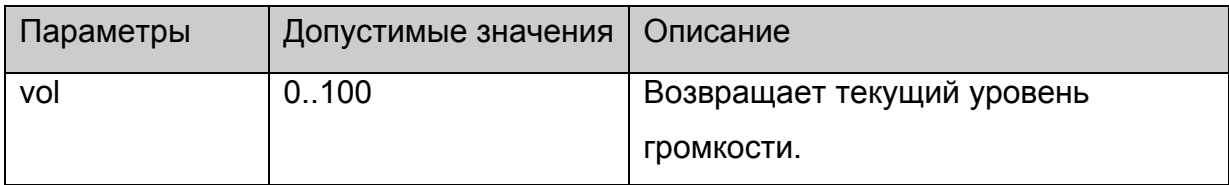

### **stb.Step**

void Step()

Отобразить один следующий кадр видео.

# **Платформы: MAG100**

## **Параметры:**

Нет.

**Возвращаемое значение:**

Нет.

# **stb.SetupRTSP**

void SetupRTSP(int type, int flags)

Настроить RTSP-клиент на STB.

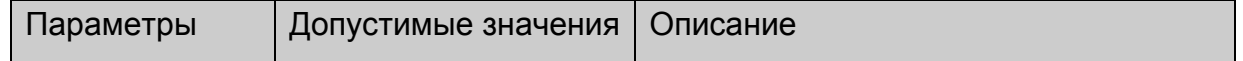

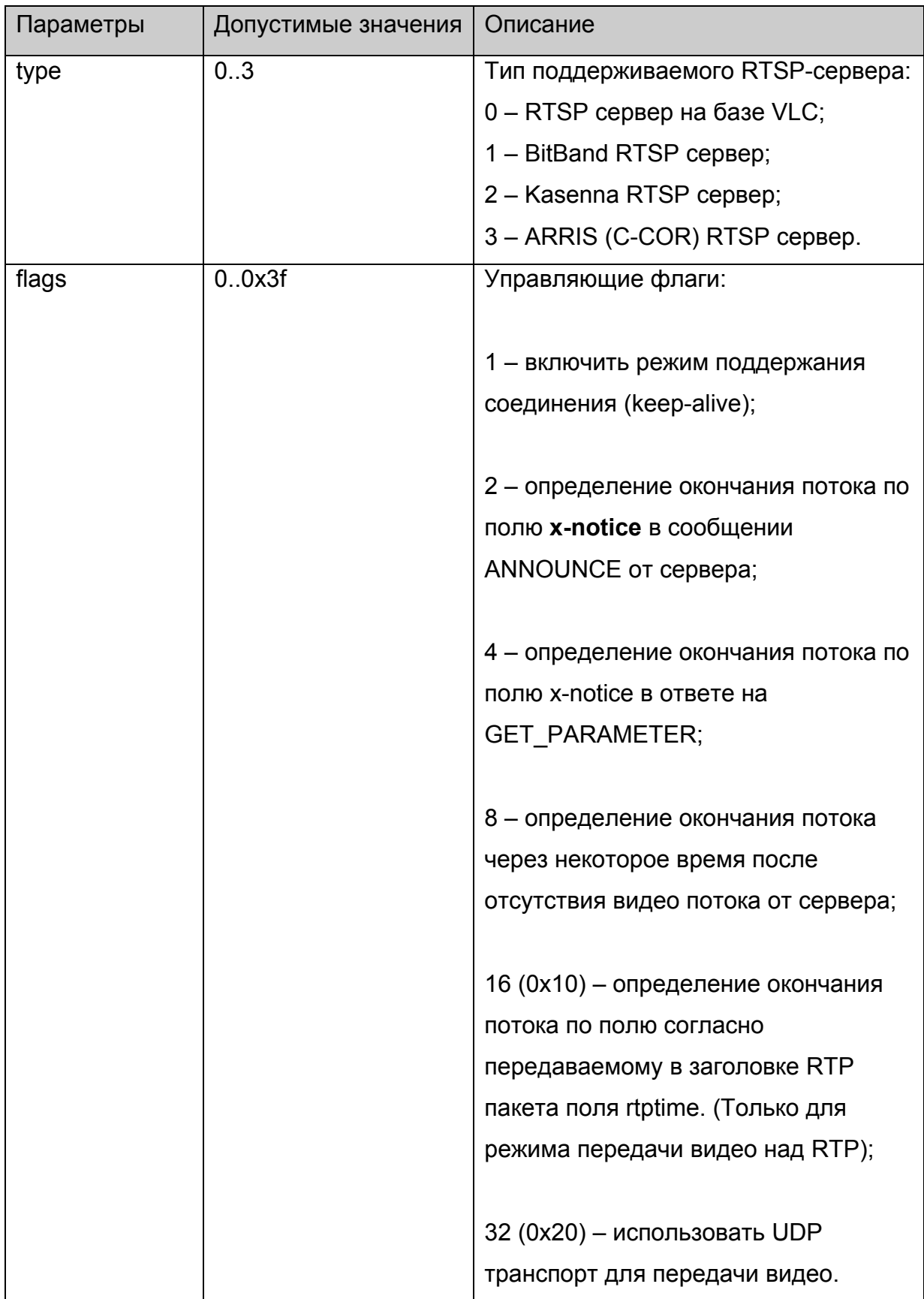

Нет.

### <span id="page-29-0"></span>**stb.SetViewPort**

void SetViewport(int xsize, int ysize, int x, int y)

Установить расположение и размер видео окна.

# **Параметры:**

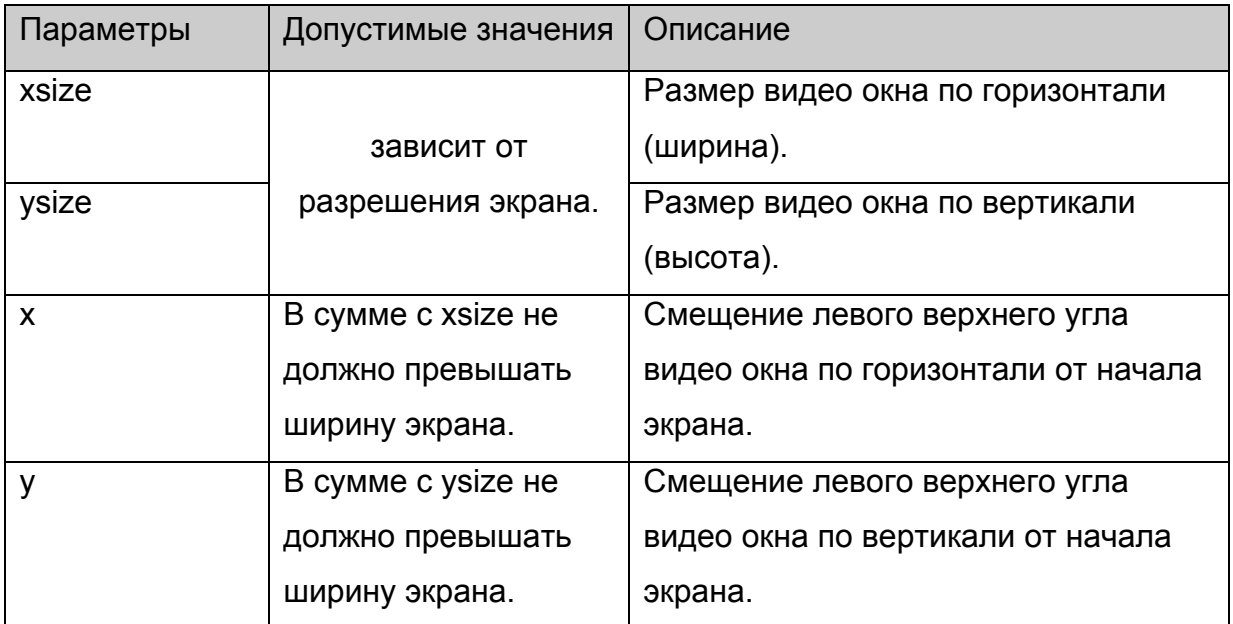

**Возвращаемое значение:**

Нет.

### **stb.IsPlaying**

**FireFox:** void IsPlaying(**out** bool bPlaying);

**WK/FF+Wrapper:** bool IsPlaying()

Получить текущее состояние воспроизведения:

# **Параметры:**

Нет.

#### **Возвращаемое значение:**

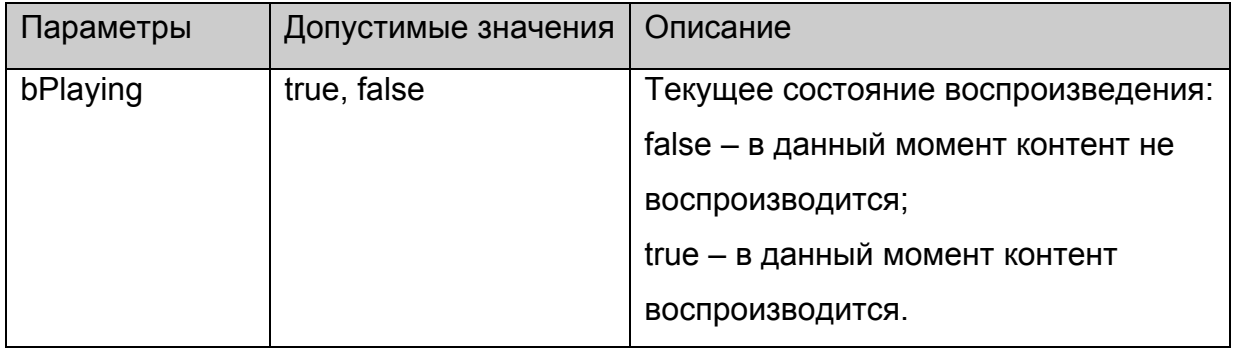

# <span id="page-30-0"></span>**stb.Version**

**FireFox:** void Version(**out** string version);

**WK/FF+Wrapper:** string Version();

Получить версию API.

# **Параметры:**

Нет.

### **Возвращаемое значение:**

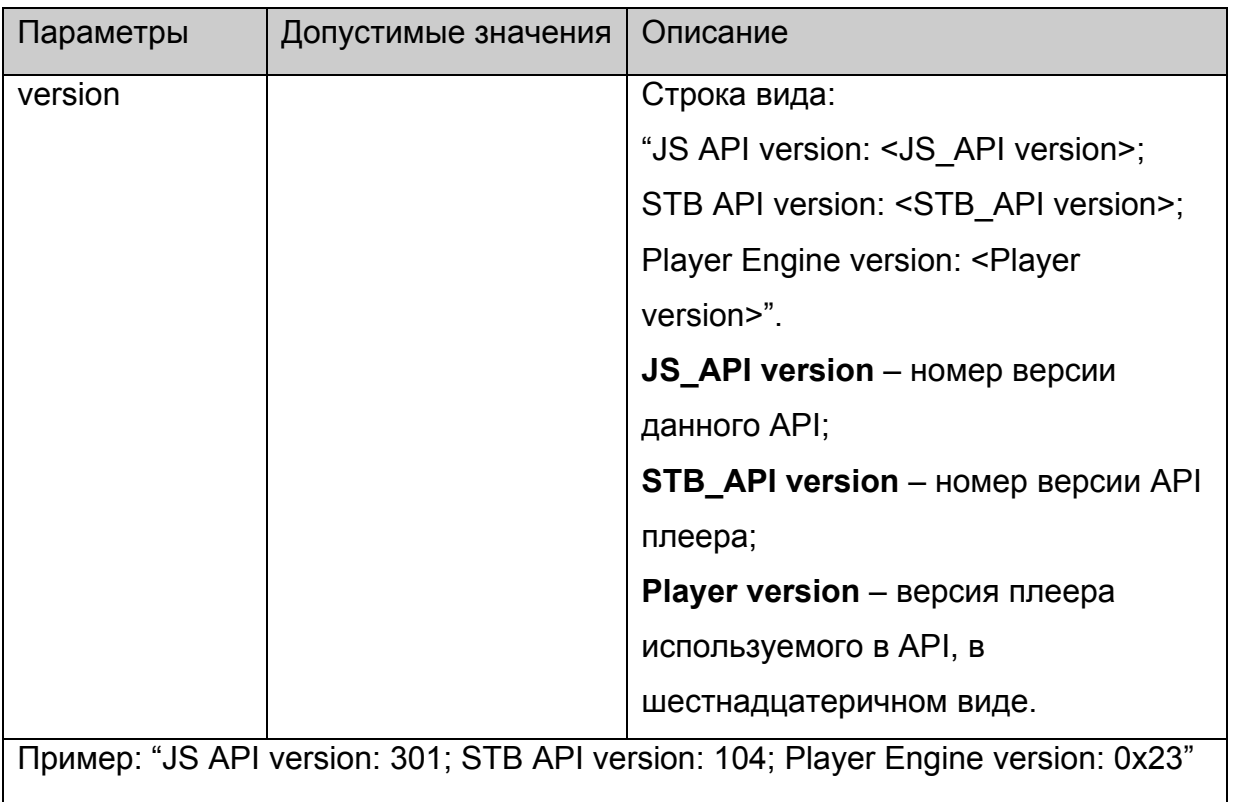

# **stb.SetupSPdif**

void SetupSPdif(int flags);

Установить режим вывода звука через SPdif

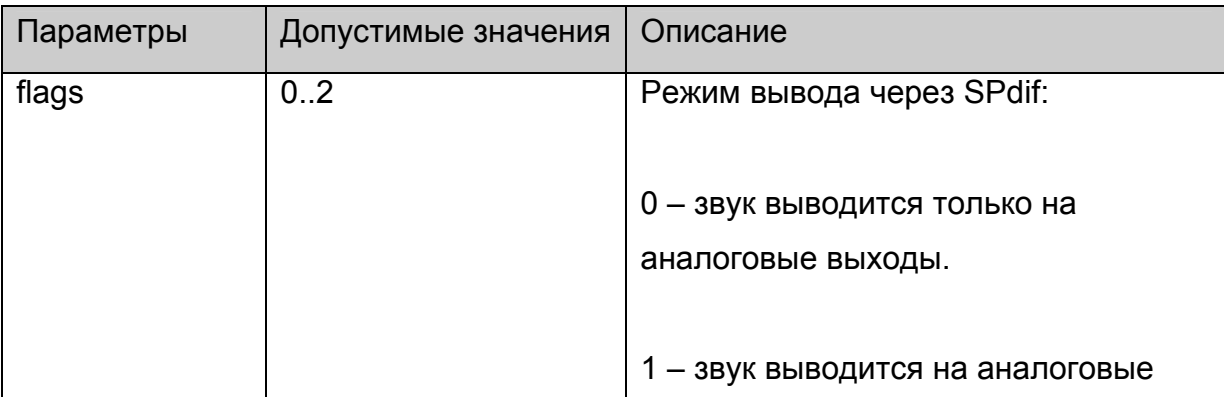

<span id="page-31-0"></span>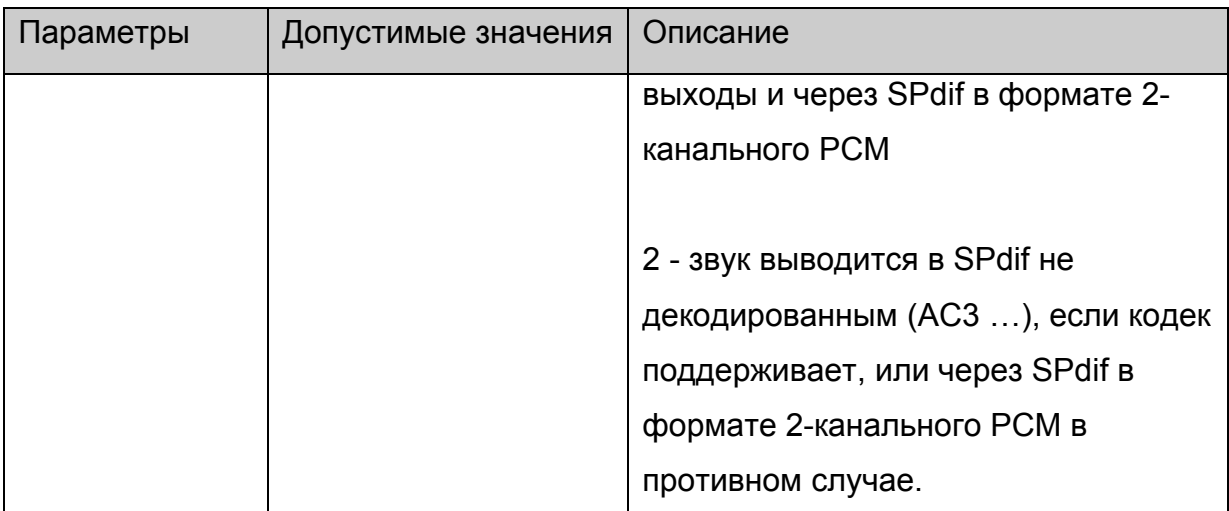

Нет.

### **stb.SetSubtitles**

void SetSubtitles(bool enable);

Включить/выключить субтитры.

### **Параметры:**

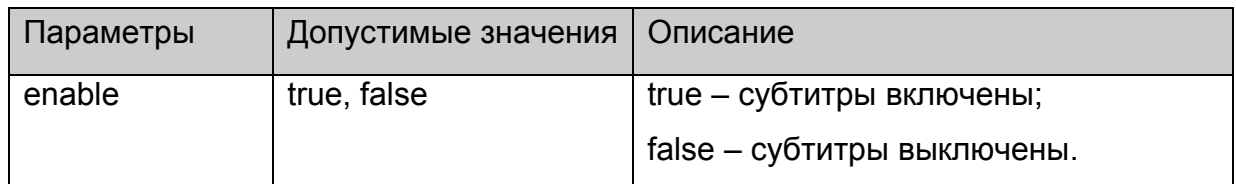

### **Возвращаемое значение:**

Нет.

### **Примечания**:

Для MAG100 субтитры отображаются только в полноэкранном режиме.

#### **stb.SetSubtitlesSize**

void SetSubtitlesSize(int size);

Установить размер текстовых субтитров – size в пикселях.

# **Платформы: MAG100.**

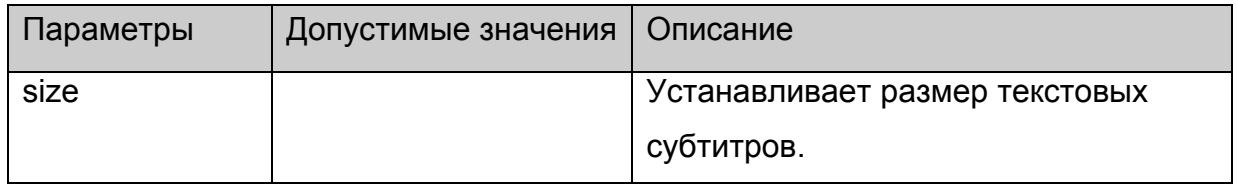

<span id="page-32-0"></span>Нет.

### **stb.SetSubtitlesFont**

void SetSubtitlesFont(string font);

Задать шрифт для отображения текстовых субтитров.

# **Платформы: MAG100.**

### **Параметры:**

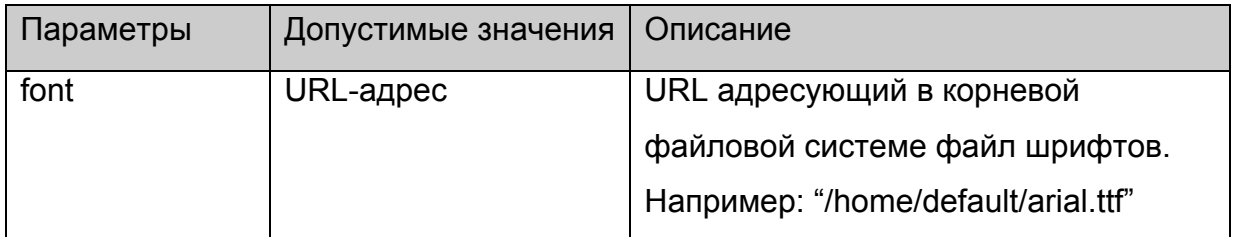

#### **Возвращаемое значение:**

Нет.

### **stb.SetSubtitlesOffs**

void SetSubtitlesOffs(int offs);

Задать смещение для отображения текстовых субтитров.

# **Платформы: MAG100.**

### **Параметры:**

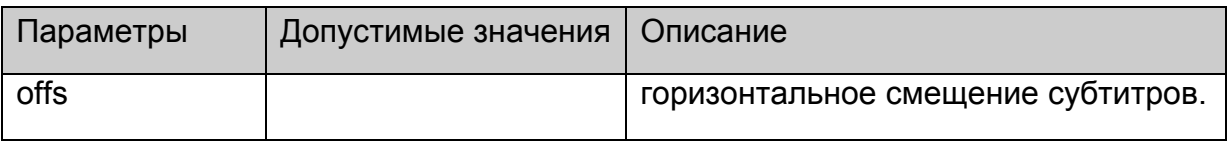

#### **Возвращаемое значение:**

Нет.

### **stb.GetSpeed**

**FireFox:** void GetSpeed(**out** int speed);

**WK/FF+Wrapper:** int GetSpeed();

Получить текущую скорость воспроизведения

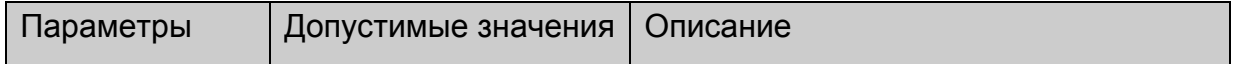

<span id="page-33-0"></span>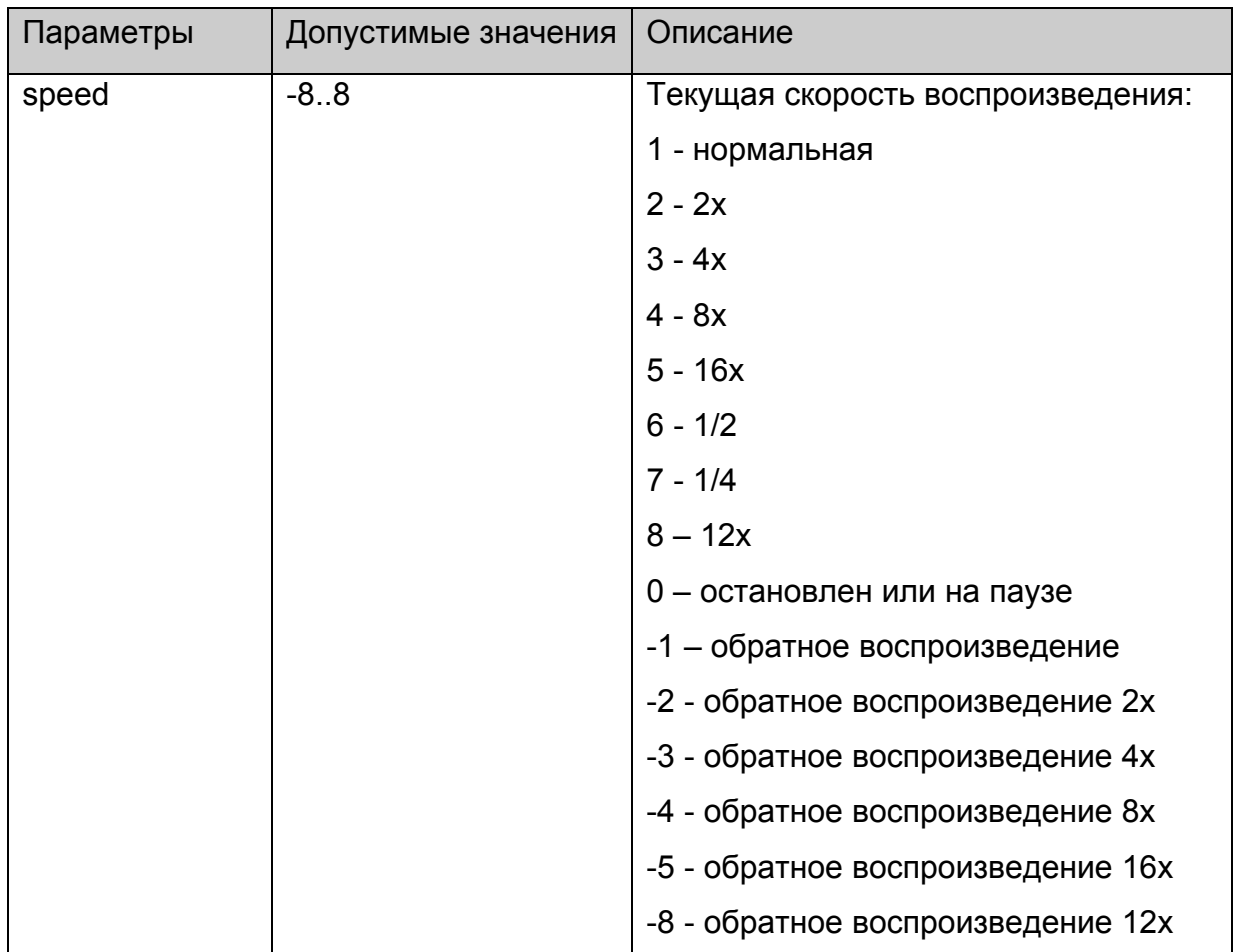

Нет.

# **stb.GetAudioPID**

**FireFox:** void GetAudioPID(**out** int pid);

**WK/FF+Wrapper:** int GetAudioPID();

Получить получить номер (PID) текущей аудио дорожки.

### **Параметры:**

Нет.

#### **Возвращаемое значение:**

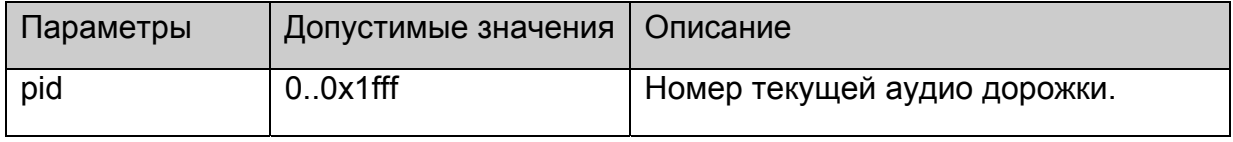

# **Примечания:**

Список всех аудио дорожек, которые плеер успел определить, можно получить с помощью [stb.GetAudioPIDs.](#page-42-0)

### <span id="page-34-0"></span>**stb.GetPIG**

**FireFox:** void GetPIG(**out** bool isWindowed);

**WK/FF+Wrapper:** bool GetPIG();

Получить состояние видео окна:

### **Параметры:**

Нет.

### **Возвращаемое значение:**

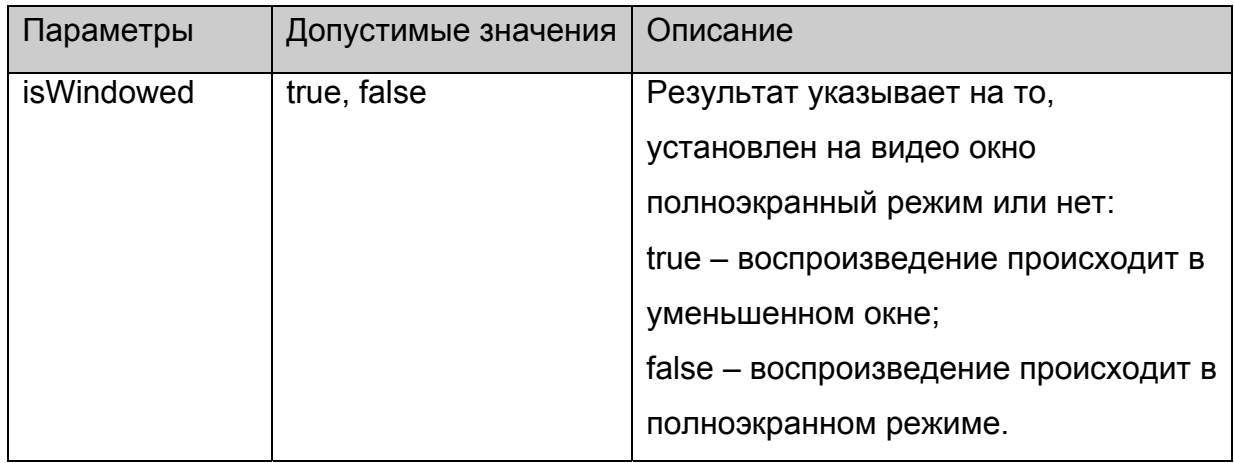

### **stb.GetAlphaLevel**

**FireFox:** void GetAlphaLevel(**out** int alpha);

**WK/FF+Wrapper:** int GetAlphaLevel();

Получить уровень альфа прозрачности видео окна.

### **Параметры:**

Нет.

#### **Возвращаемое значение:**

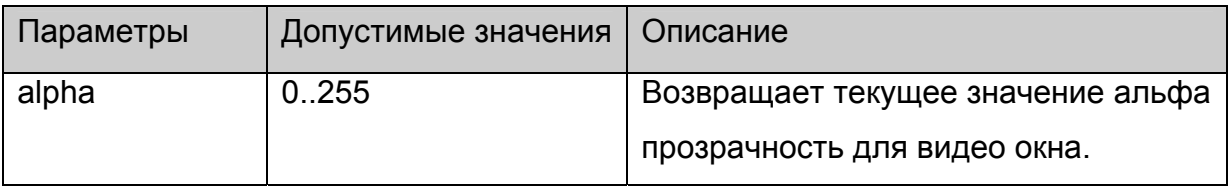

### **stb.GetWinAlphaLevel**

**FireFox:** void GetWinAlphaLevel(int winNum, **out** int alpha);

**WK/FF+Wrapper:** int GetWinAlphaLevel(int winNum);

Получить уровень альфа прозрачности для заданного окна

<span id="page-35-0"></span>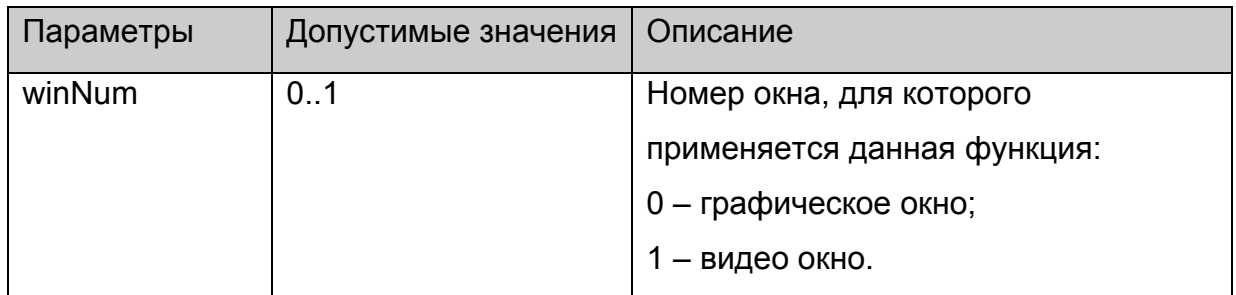

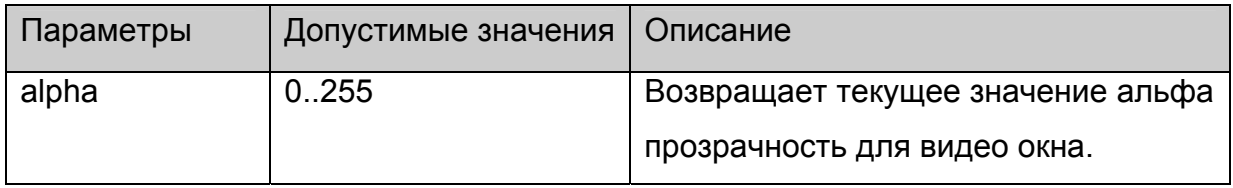

### **stb.SetTransparentColor**

void SetTransparentColor(int color);

Устанавливает цвет, который считается прозрачным в данный момент:

### **Параметры:**

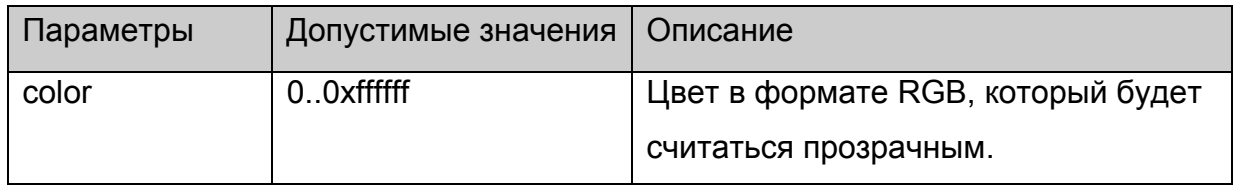

#### **Возвращаемое значение:**

Нет.

### **Примечания:**

Функция является частным случаем [stb.SetChromaKey](#page-21-0).

Какие-либо изменения на экране будут видны, только если включен режим

ChromaKey функциями **[stb.SetMode](#page-22-0)** или **[stb.SetWinMode](#page-22-0)**.

#### **stb.GetTransparentColor**

**FireFox:** void GetTransparentColor(**out** int color);

**WK/FF+Wrapper:** int GetTransparentColor();

Возвращает цвет, который считается прозрачным в данный момент:

## **Параметры:**

Нет.

**Возвращаемое значение:**

<span id="page-36-0"></span>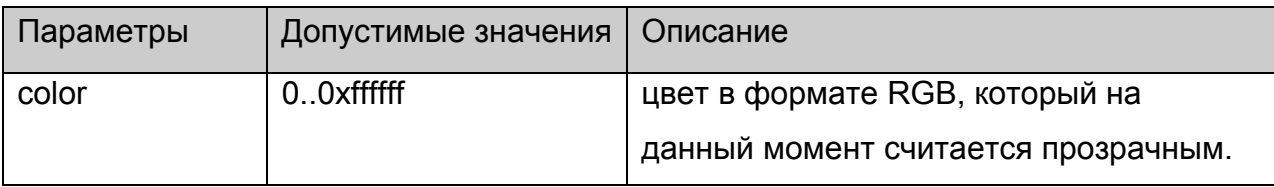

# **stb.IgnoreUpdates**

void IgnoreUpdates(bool bIgnore);

Блокирует или разблокирует обновление экрана браузера:

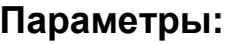

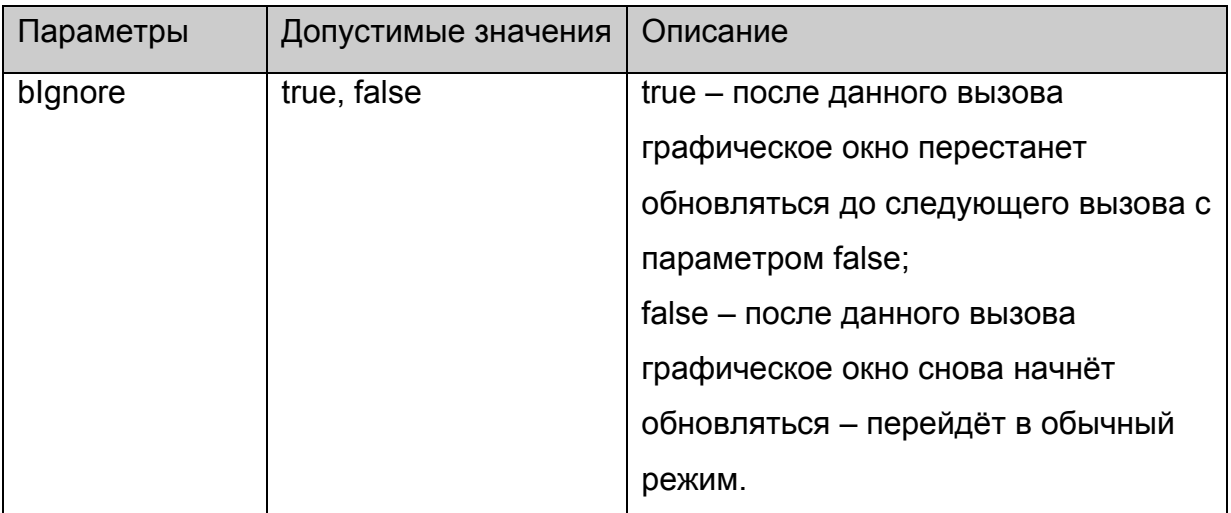

**Возвращаемое значение:**

Нет.

### **stb.ExecAction**

void ExecAction(string action);

Выполнить скрипт /home/default/action.sh с заданными параметрами.

# **Параметры:**

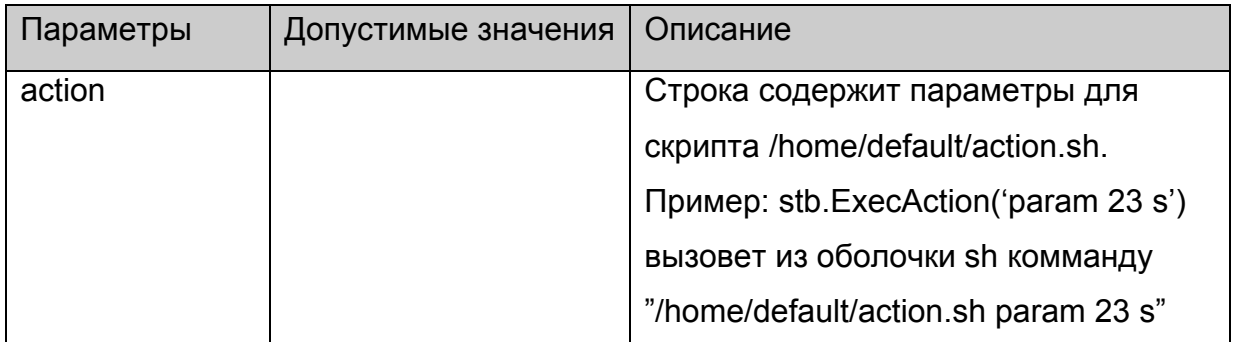

**Возвращаемое значение:**

Нет.

### <span id="page-37-0"></span>**stb.SetCASType**

void SetCASType(int CAS\_type);

Установить тип сервера условного доступа:

### **Платформы: MAG100,MAG200**

### **Параметры:**

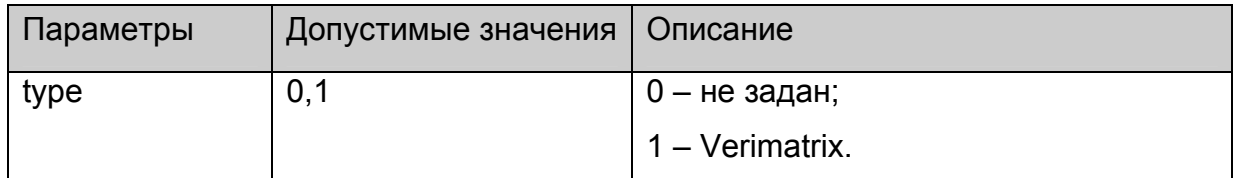

### **Возвращаемое значение:**

Нет.

### **Примечания:**

Устанавливать тип сервера условного доступа необходимо **один раз при старте** портала.

### **stb.SetCASParam**

void SetCASParam(string serverAddr, int serverPort, string CompanyName, int opID, int errorLevel);

Установить параметры CAS сервера:

### **Платформы: MAG100,MAG200.**

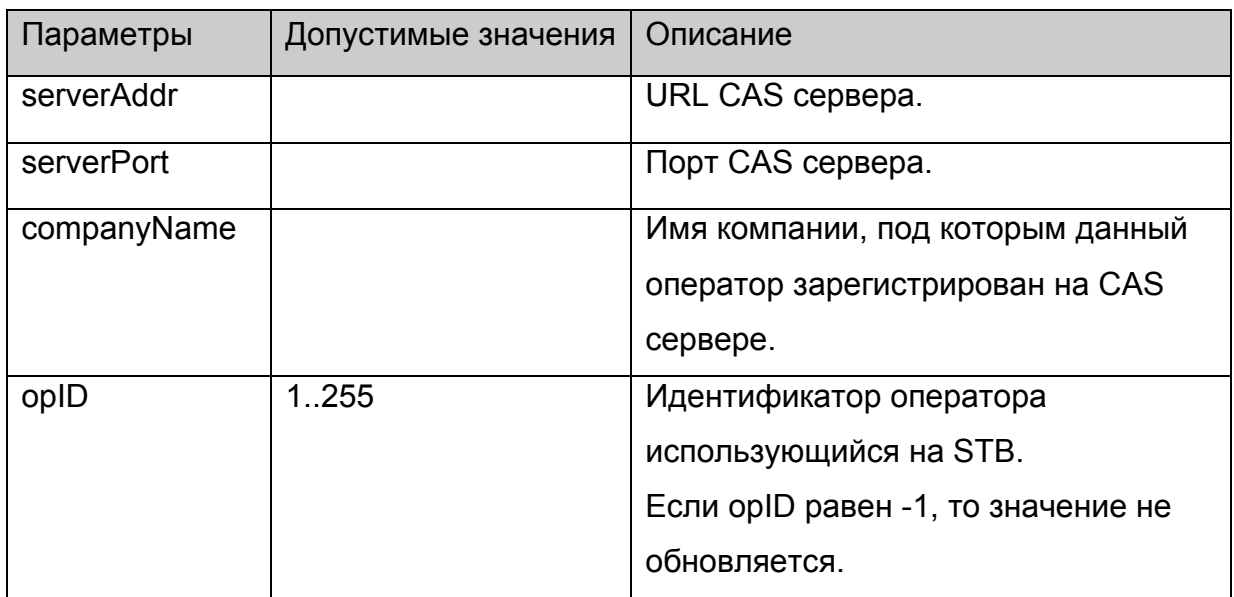

<span id="page-38-0"></span>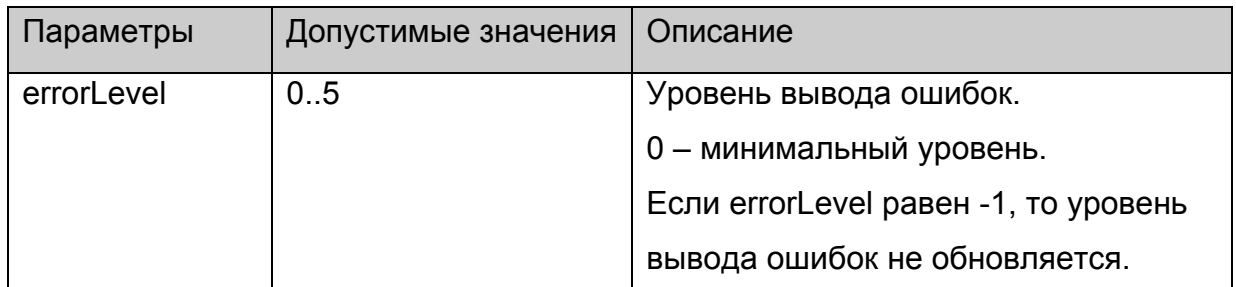

Нет.

### **Примечания:**

Вызов функции имеет эффект **только**, если она вызвана перед [stb.SetCASType.](#page-37-0)

#### **stb.LoadCASIniFile**

void LoadCASIniFile(string iniFileName);

Загрузить настройки CAS из заданного файла.

### **Платформы: MAG100,MAG200.**

#### **Параметры:**

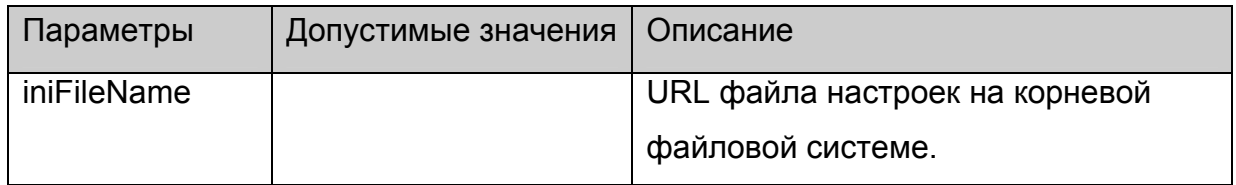

#### **Возвращаемое значение:**

Нет.

#### **Примечания:**

Инструкция по настройке CAS Verimatrix находится в [приложении](#page-59-0).

Вызов функции имеет эффект **только**, если она вызвана перед [stb.SetCASType.](#page-37-0)

### **stb.SetCASDescrambling**

void SetCASDescrambling(int isSoftware);

Установить аппаратный либо программный режим декриптования.

### **Платформы: MAG100,MAG200.**

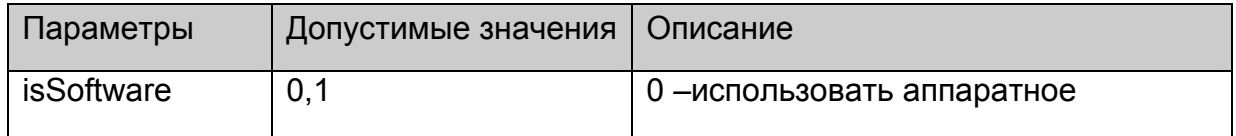

<span id="page-39-0"></span>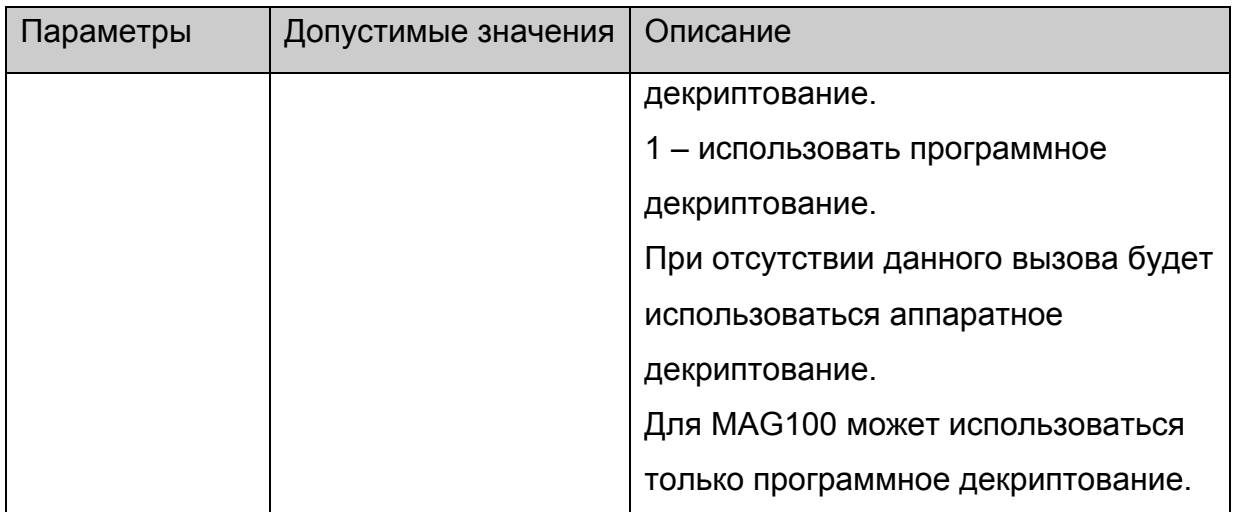

Нет.

#### **Примечания:**

На данный момент использование функции имеет смысл только для CAS

**Verimatrix**. При этом в зависимости от установленного режима плеер может

декодировать **только** потоки закриптованные следующими алгоритмами:

аппаратный режим: RC4, AES;

программный режим: AES, DVB-CSA.

Данный режим устанавливается только один раз после старта портала.

Вызов функции имеет эффект **только**, если она вызвана перед [stb.SetCASType.](#page-37-0)

### **stb.GetAspect**

**FireFox:** void GetAspect(out int aspect);

**WK/FF+Wrapper:** int GetAspect();

Вернуть текущий формат видео изображения.

### **Параметры:**

Нет.

#### **Возвращаемое значение:**

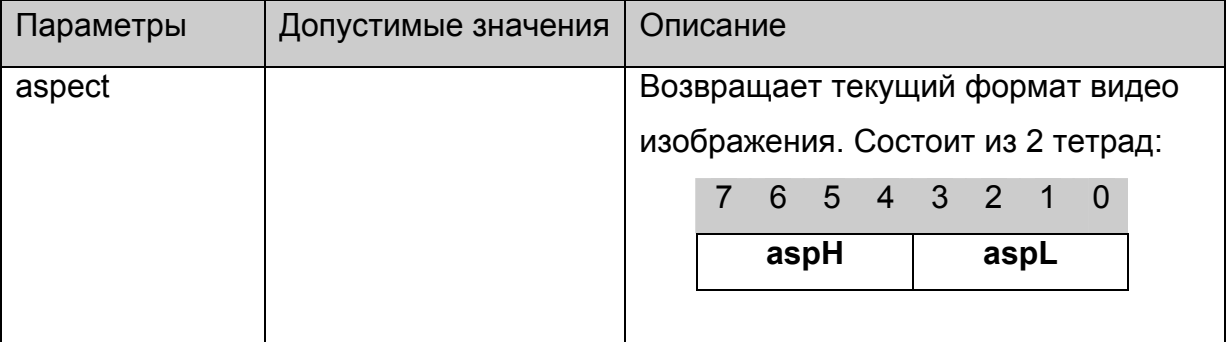

<span id="page-40-0"></span>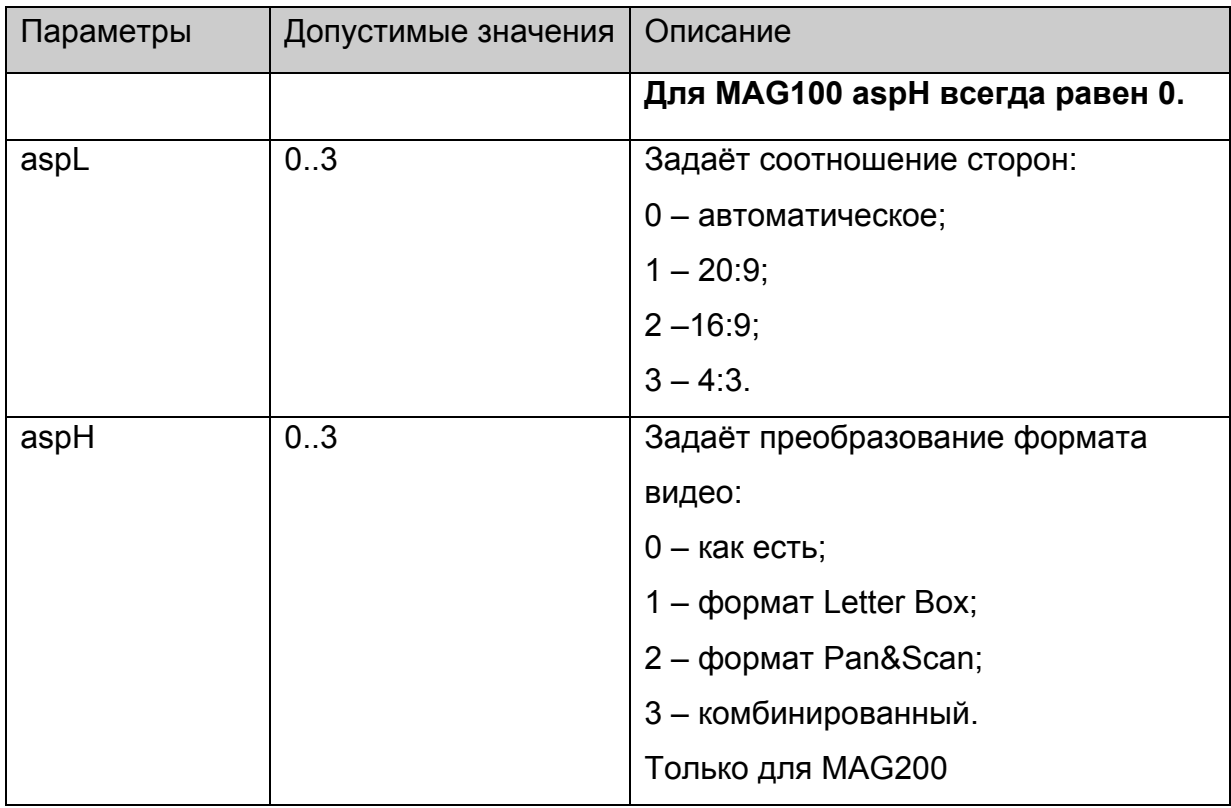

### **stb.StandBy**

void StandBy(bool bStandby);

Войти в режим StandBy или выйти из него.

# **Параметры:**

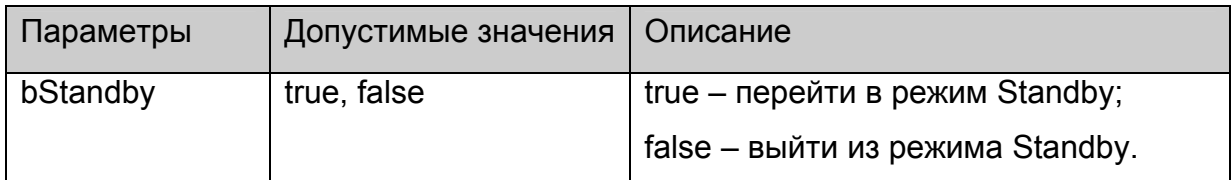

### **Возвращаемое значение:**

Нет.

### **stb.RDir**

**FireFox:** void RDir(string par, out string result);

**WK/FF+Wrapper:** string RDir(string par);

Выполнить скрипт **/home/default/rdir.cgi** с заданными параметрами**,** и вернуть

стандартный вывод данного скрипта.

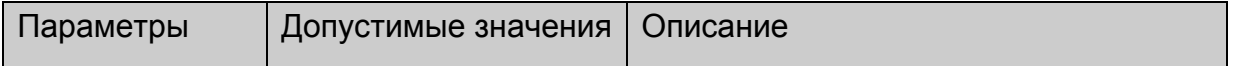

<span id="page-41-0"></span>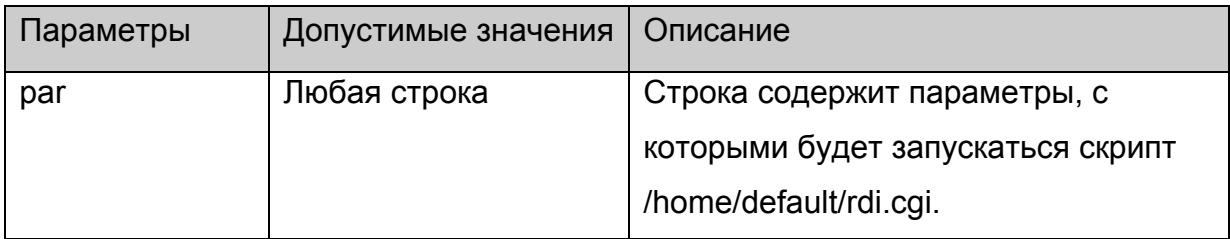

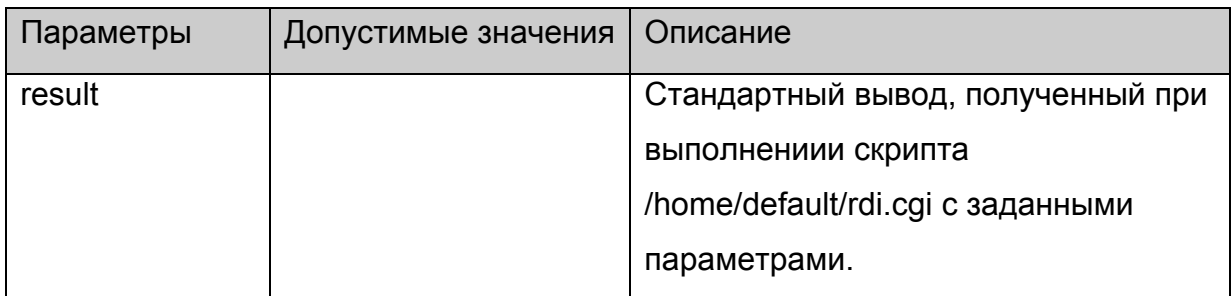

### **Примечания:**

В **rdir.cgi** поставляемым с корневой файловой системой уже предустановленны несколько команд:

stb.RDir("SerialNumber",x) – в **x** вернёт серийный номер данного устройства.

stb.RDir("MACAddress",x) - получить MAC адрес

stb.RDir("IPAddress",x) - получить IP адрес

stb.RDir("HardwareVersion",x) - получить версию аппаратного обеспечения

stb.RDir("Vendor",x) - получить имя производителя STB

stb.RDir("Model ",x) - получить имя модели STB

```
stb.RDir("ImageVersion",x) - получить версию образа прошитого программного
обеспечения
```

```
stb.RDir("ImageDescription",x) - получить информацию о образе прошитого
```

```
программного обеспечения
```

```
stb.RDir("ImageDate",x) - получить дату создания образа прошитого программного
обеспечения.
```
#### **stb.SetAudioLangs**

void SetAudioLangs(string priLang, string secLang);

Установить языки аудио дорожек, которые будут автоматически выбираться при получении информации о канале.

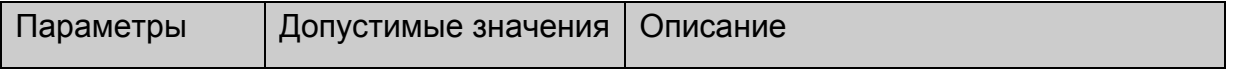

<span id="page-42-0"></span>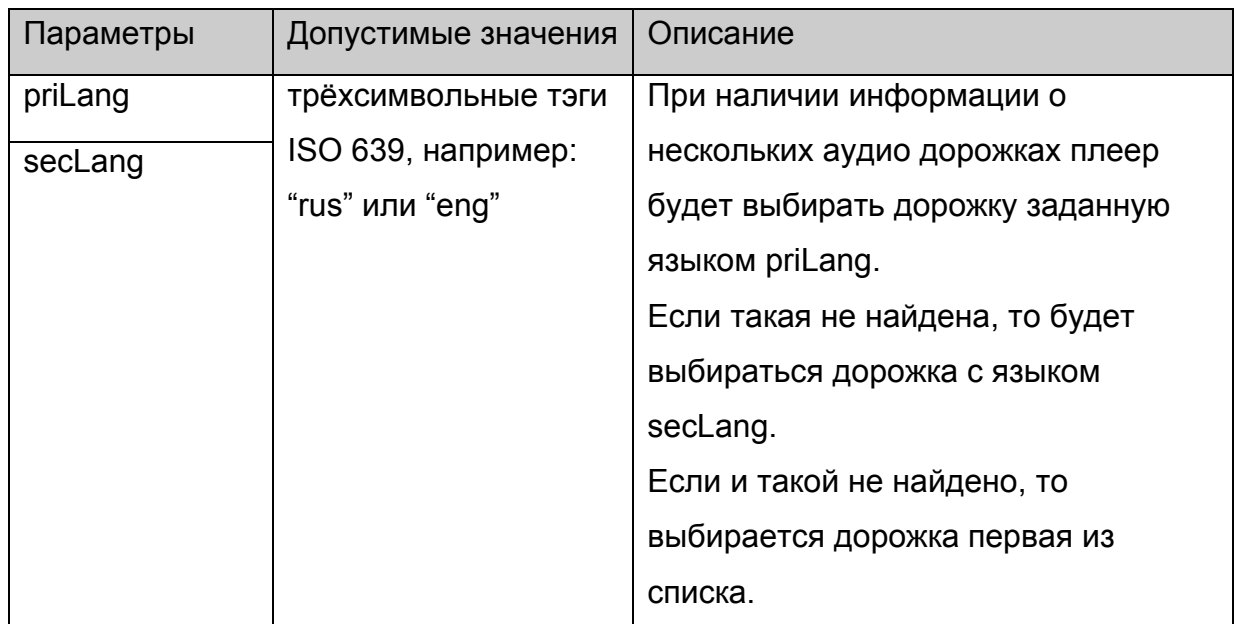

Нет.

### **stb.GetAudioPIDs**

**FireFox:** void GetAudioPIDs(**out** string pidsList);

**WK/FF+Wrapper:** string GetAudioPIDs();

Функция возвращает список аудио дорожек в потоке с описанием их языка.

# **Параметры:**

Нет.

#### **Возвращаемое значение:**

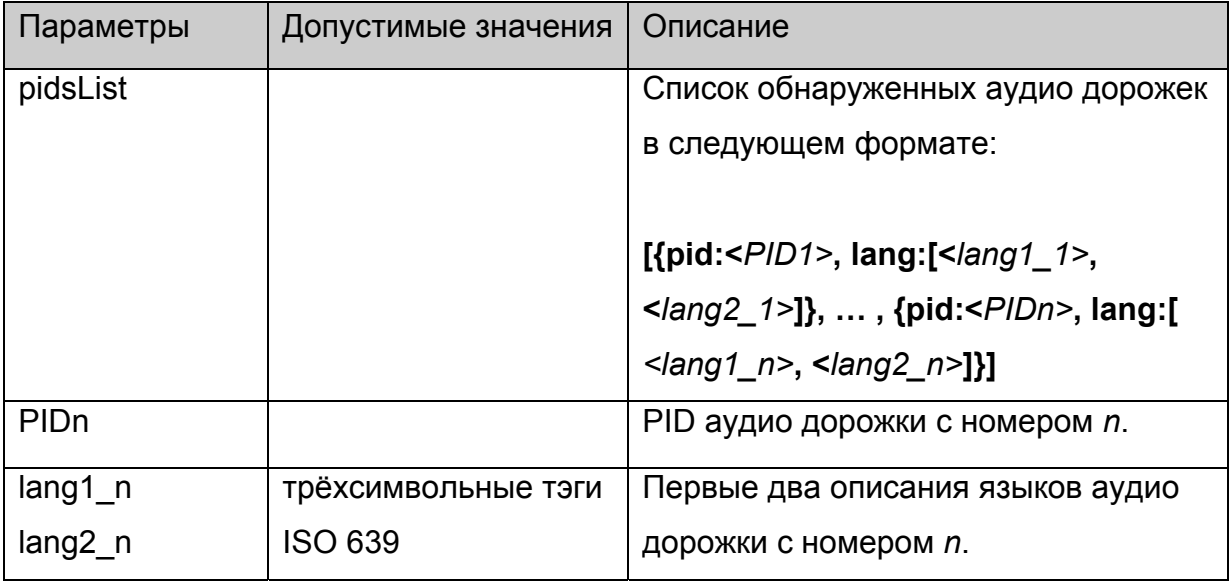

**Пример**: результат в виде:

[{pid:114, lang:["rus", "ru"]}, {pid:115, lang:["eng", ""]}]

<span id="page-43-0"></span>означает, что в потоке было обнаружено 2 аудио потока: русский с PID=114 и английский с PID=115;

## **Примечания:**

Данная строка может быть легко преобразована в массив структур с помощью вызова функции **eval()**.

Данную функцию необходимо вызывать после прихода события с кодом 2 (см. [описание](#page-48-0) событий)

### **stb.GetSubtitlePIDs**

**FireFox:** void GetSubtitlePIDs(**out** string pidsList);

**WK/FF+Wrapper:** string GetSubtitlePIDs();

Функция возвращает список дорожек субтитров в потоке с описанием их языка.

### **Параметры:**

Нет.

#### **Возвращаемое значение:**

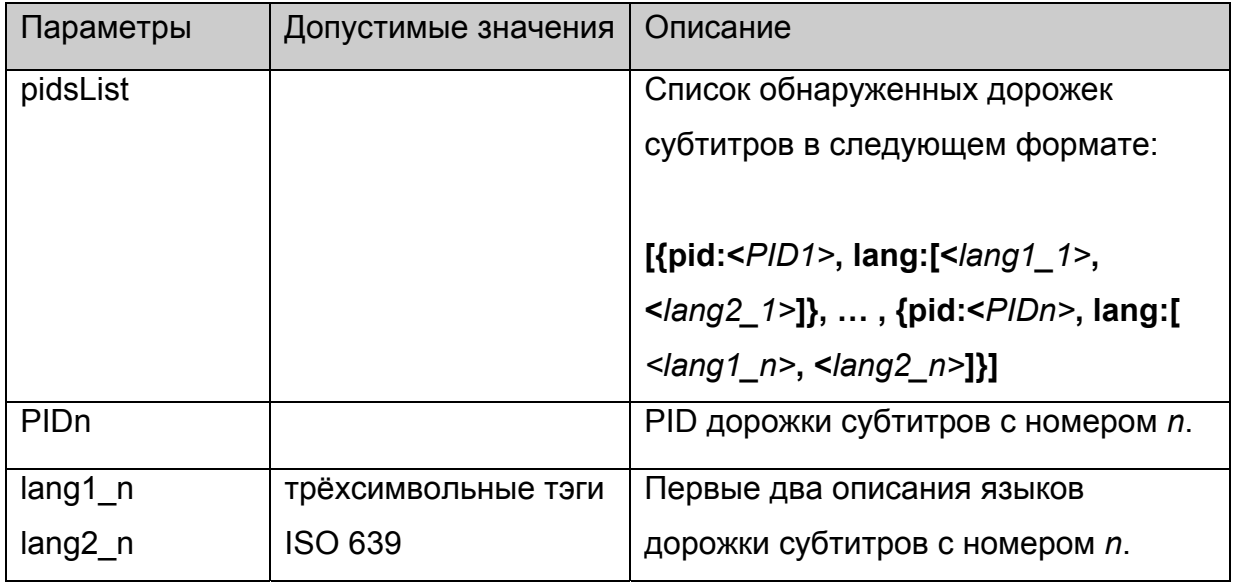

**Пример**: результат в виде:

[{pid:114, lang:["rus", "ru"]}, {pid:115, lang:["eng", ""]}]

означает, что в потоке было обнаружено 2 потока субтитров: русский с PID=114 и английский с PID=115;

### **Примечания:**

Данная строка может быть легко преобразована в массив структур с помощью вызова функции **eval()**.

<span id="page-44-0"></span>Данную функцию необходимо вызывать после прихода события с кодом 2 (см. [описание](#page-48-0) событий)

### **stb.ReadCFG**

**FireFox:** void ReadCFG(out string result);

**WK/FF+Wrapper:** string ReadCFG();

Прочитать файл настроек портала /etc/stb\_params.

### **Параметры:**

Нет.

#### **Возвращаемое значение:**

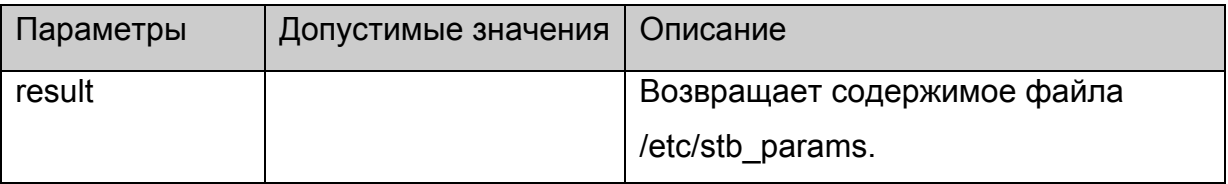

#### **stb.WriteCFG**

void WriteCFG(string cfg);

Прочитать файл настроек портала /etc/stb\_params.

### **Параметры:**

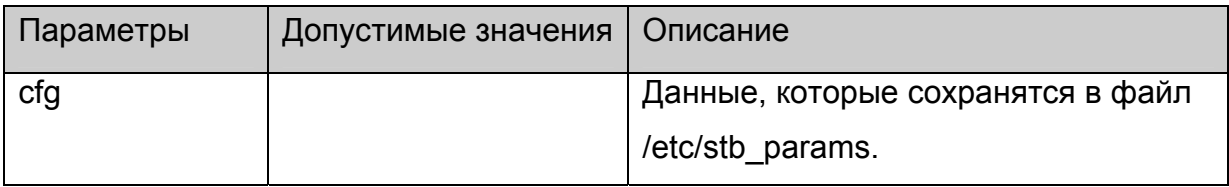

#### **Возвращаемое значение:**

Нет.

#### **Примечания:**

Необходимо иметь ввиду, что значения PORTAL IP, PORTAL 1, PORTAL 2

используются в стартовом портале, расположенном в /home/web корневой

файловой системы, поэтому желательно перед данным вызовом получить

исходные значения данных параметров через [stb.ReadCFG](#page-43-0) и добавить их в строку

cfg.

#### **stb.WritePrefs**

void WritePrefs(string prefs);

<span id="page-45-0"></span>Сохранить строку в качестве настроек браузера (prefs.js).

### **Параметры:**

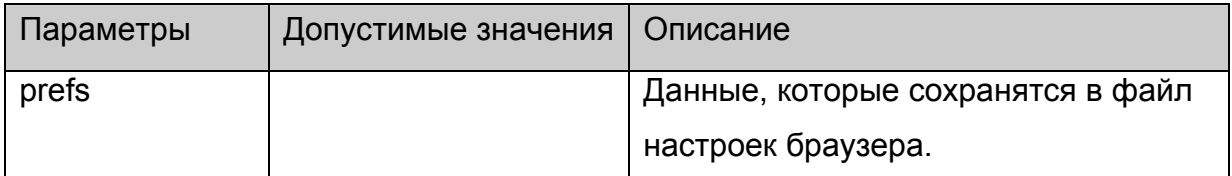

#### **Возвращаемое значение:**

Нет.

### **Примечания:**

Данная функция является специфической для браузера и используется для того, чтобы настроить права доступа к порталу. Это делается в стартовом портале, расположенном в /home/web корневой файловой систем, и рекомендуется её больше нигде не применять

### **stb.Debug**

void Debug(string debugString);

Вывести в поток стандартного вывода содержимое строки **debugString** в формате DEBUG:: <время> **debugString**

#### **Параметры:**

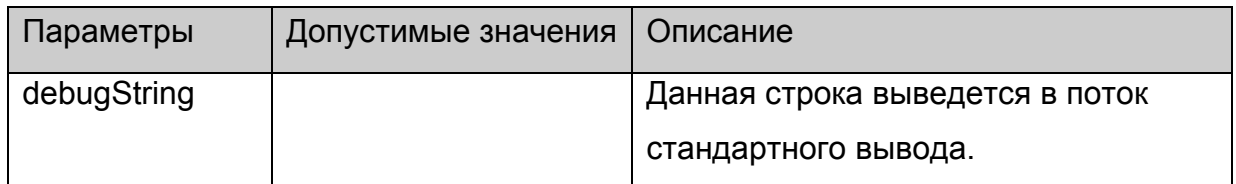

#### **Возвращаемое значение:**

Нет.

### **stb.SetListFilesExt**

void SetListFilesExt (string fileExts);

Установить список расширений файлов, которые будут возвращаться в функции .

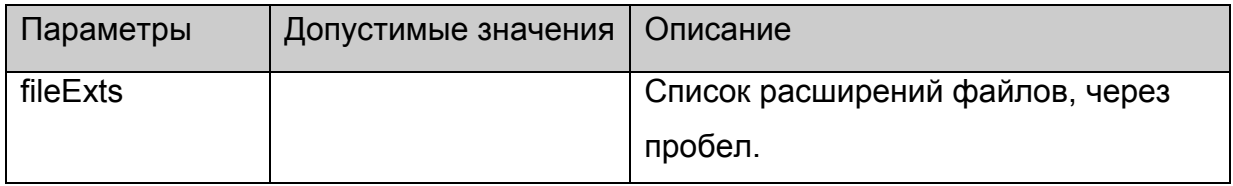

<span id="page-46-0"></span>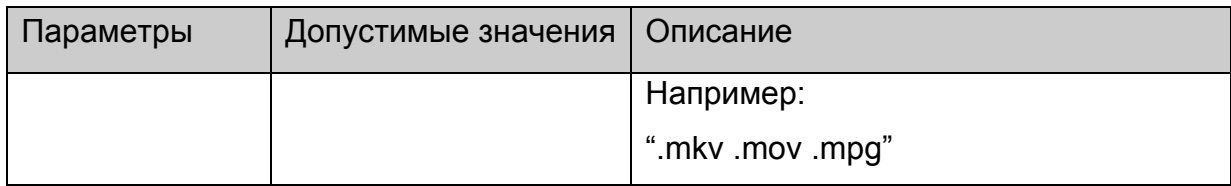

Нет.

#### **Примечания:**

Данная функция реализована только для браузера на базе WebKit.

#### **stb.ListDir**

string ListDir (string dirName);

Возвращает список директорий и файлов, имеющих расширение установленное с помощью [SetListFilesExt](#page-45-0), расположенных в директории **dirName**.

# **Параметры:**

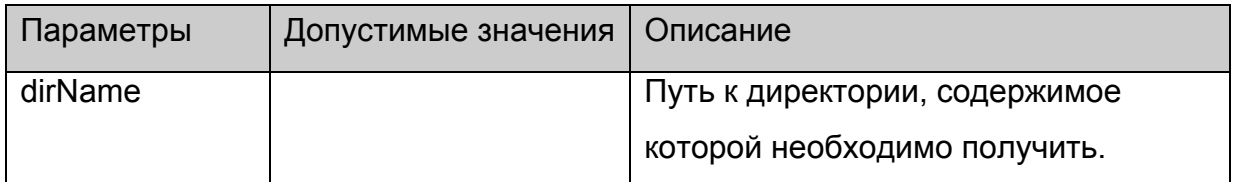

#### **Возвращаемое значение:**

Возвращается строка вида:

```
var dirs = [
"dir1/", 
… 
"dirn/", 
^{\mathrm{m}}] 
var files = [
{"name" : "fileName1", "size" :size1}, 
… 
{"name" : "fileNamem", "size" :sizem}, 
{} 
]
```
Здесь dirn – имя n-й поддиректории,

fileNamem и sizem – имя и размер m-го файла.

#### **Примечания:**

Данная функция реализована только для браузера на базе WebKit. Для браузера на базе FireFox такую же функциональность можно получить, используя функцию [RDir](#page-40-0) с параметром "rdir".

# <span id="page-48-0"></span>*Событийная модель в JavaScript.*

Под событийной моделью в JavaScript подразумевается возможность пользователя API получать от плеера события, индицирующие некоторые изменения состояния воспроизведения.

# **Настройка событийной системы**

Для подключения событий на STB необходимо:

1. в портале подключить скрипт event.js:

### **<script language="JavaScript" src="event.js"></script>**

2. после инициализации плеера (см. [приложение](#page-50-0) 1) необходимо вызвать функцию **initEvents()**

3. функцию которая будет вызываться при получении события необходимо устанавливать через объект **stbEvent**:

**stbEvent.onEvent** = EventCallback,

где EventCallback функция, которая в портале будет обрабатывать события и принимающая в качестве параметра код события.

Например:

function EventCallback(event) { debug('event '+event)}

4. Код последнего события также хранится в **stbEvent.event**.

### **Список используемых событий**

Определены следующие события:

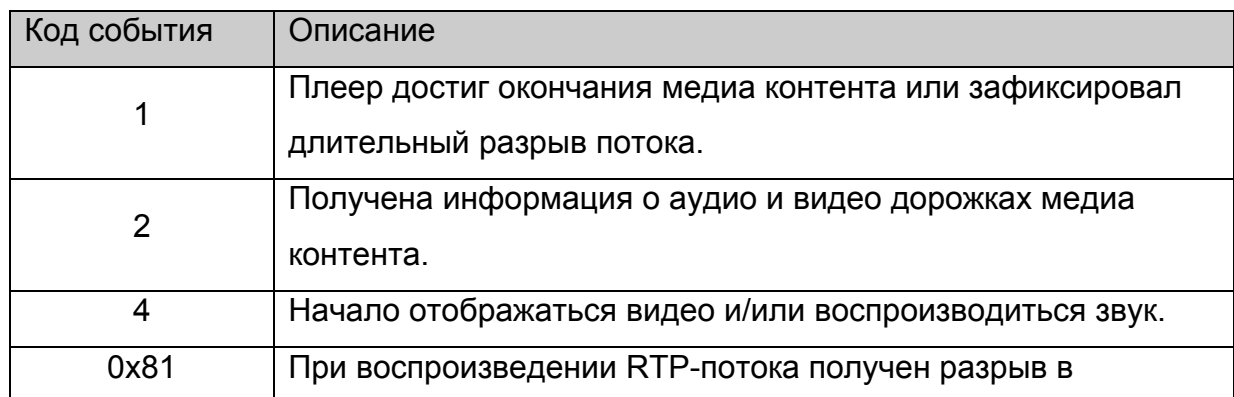

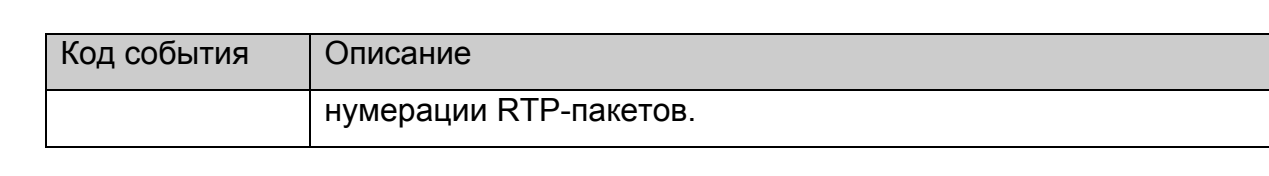

# <span id="page-50-0"></span>*Приложение 1. Использование API.*

#### **Инициализация объекта stb.**

Прежде всего необходимо создать главный объект **stb**. Для этого нужно:

- 1. Объявить объект **stb**: var stb;
- 2. В функции инициализации страницы инициализировать **stb** следующими строками:

netscape.security.PrivilegeManager.enablePrivilege("UniversalXPConnect") const cid = "@mydomain.com/XPCOMSample/MyComponent;1" stb = Components.classes[cid].createInstance() stb = stb.QueryInterface(Components.interfaces.IMyComponent)

После этого данный объект создан, но при этом плеер не инициализирован, т.е. на данном этапе нельзя воспроизводить контент, а управлять видео параметрами можно только через [stb.RDir](#page-40-0) (используется на MAG100). Поскольку может быть инициализирован только один плеер одновременно, то данный режим используется для вспомогательных страниц, таких как страница /home/web/index.html.

В данном режиме можно вызывать следующие функции:

[stb.Version,](#page-30-0) [stb.ExecAction](#page-36-0), [stb.RDir](#page-40-0). [stb.ReadCFG](#page-43-0), [stb.WriteCFG,](#page-44-0) [stb.WritePrefs](#page-44-0), [stb.InitPlayer](#page-11-0).

#### **Инициализация плеера.**

Для того, чтобы использовать все функции API необходимо инициализировать плеер с помощью функции [stb.InitPlayer](#page-11-0). Одновременно можно инициализировать только один экземпляр плеера. Для того, чтобы инициализировать другой (например на другой странице) необходимо прежде вызвать [stb.DeinitPlayer](#page-11-0) для уже инициализированного плеера.

# <span id="page-51-0"></span>**Особенности версий JavaScript API >= 308).**

Начиная с версии JavaScript API 308 Можно использовать схему инициализации выше, а можно в пункте 2) вместо строк:

const cid = "@mydomain.com/XPCOMSample/MyComponent;1"

stb = Components.classes[cid].createInstance()

stb = stb.QueryInterface(Components.interfaces.IMyComponent)

поставить строку:

 $stb = qSTB$ 

Также начиная с версии 308 появилась возможность вызывать [stb.InitPlayer](#page-11-0) много раз, при этом, сам плеер будет инициализироваться при первом вызове этой функции, а деинициализироваться только после выхода из браузера.

# **Инициализация плеера (Версия JavaScript API >= 308).**

Для того, чтобы использовать все функции API необходимо инициализировать плеер с помощью функции [stb.InitPlayer](#page-11-0). Одновременно можно инициализировать только один экземпляр плеера. Для того, чтобы инициализировать другой (например на другой странице) необходимо прежде вызвать [stb.DeinitPlayer](#page-11-0) для уже инициализированного плеера.

# **Wrapper.js**

Для тех разработчиков, кто не хочет постоянно вызывать фукцию

netscape.security.PrivilegeManager.enablePrivilege("UniversalXPConnect") написан вспомагательный скрипт-обёртка wrapper.js, после подключения которого можно вызывать методы объекта stb из любого места JS кода без установки привилегий. Для подключения данного скрипта необходимо:

- 1. подключить данный скрипт в самом начале <script language="JavaScript" src="wrapper.js"></script>
- 2. закоментировать строки:

var stb stb=gSTB

const cid = "@mydomain.com/XPCOMSample/MyComponent;1" stb = Components.classes[cid].createInstance() stb = stb.QueryInterface(Components.interfaces.IMyComponent) если они есть в основном скрипте страницы.

<span id="page-52-0"></span>После этого в глобальной видимости скрипта появится объект stb, у которого можно вызывать методы без установки привилегий.

#### **Инициализация событийной системы**

Данный пункт подробно описан в пункте "Настройка [событийной](#page-48-0) системы".

#### **Пример использования API.**

```
Ниже приведён минимальный код HTML страницы, который просто загружается и
запускает воспроизведение rtp потока, а по кнопкам stop и continue соответственно
останавливает воспроизведение и заново начинает воспроизводить поток. 
<!DOCTYPE HTML PUBLIC "-//W3C//DTD HTML 4.01 Transitional//EN" 
"http://www.w3.org/TR/html4/loose.dtd"> 
<html> 
        <head> 
               <meta http-equiv="Content-Type" content="text/html; charset=windows-1251"> 
              <title></title>
               <script language="JavaScript" src="event.js"></script> 
               <script> 
                      var stb 
                      function init(){ 
                             netscape.security.PrivilegeManager.enablePrivilege("UniversalXPConnect") 
                             const cid = "@mydomain.com/XPCOMSample/MyComponent;1" 
                             stb = Components.classes[cid].createInstance() 
                             stb = stb.QueryInterface(Components.interfaces.IMyComponent) 
                             stb.InitPlayer() 
                             stb.Play('rtp rtp://224.10.0.123:1234') 
 } 
                      function getkeydown(e) { 
                             netscape.security.PrivilegeManager.enablePrivilege("UniversalXPConnect") 
                             ec = e.keyCode 
                            ew = e.which
                            es = e.shiffKey
                            pat = /^(S+) (S+) switch (ew){ 
                                    case 114: // Play 
 { 
                                           stb.Play('rtp rtp://224.10.0.123:1234')
```

```
 break; 
 } 
                     case 115: // Stop 
 { 
                         stb.Stop() 
                         break; 
 } 
 } 
 } 
         </script> 
    <body onload="init()" onKeyPress="getkeydown(event)"> 
     </body> 
</html>
```
Также в корневой файловой системе для MAG200 в папке /home/web/ содержится тестовая страница, на которой можно проверить и увидеть, как работают все функции API.

### <span id="page-54-0"></span>*Приложение 2. Форматы видео контента и примеры использования.*

В данном приложении описаны типы воспроизводимого контента и их использование.

Запустить воспроизведение можно двумя функциями: [stb.Play](#page-11-0) и [stb.PlaySolution.](#page-12-0) Параметры функции [stb.PlaySolution](#page-12-0) входят в составной параметр playStr функции  $stb.Play$ , поэтому далее описание будет на примере stb. Play и параметров данной функции.

### **Формат параметров функции [stb.Play](#page-11-0).**

**playStr** имеет следующий формат:

#### **"solution URL atrack:num vtrack:num"**, где

#### **solution**

Тип медиа контента, который определяет, в каком формате находится контент, например тип контейнера и/или способ вещания.

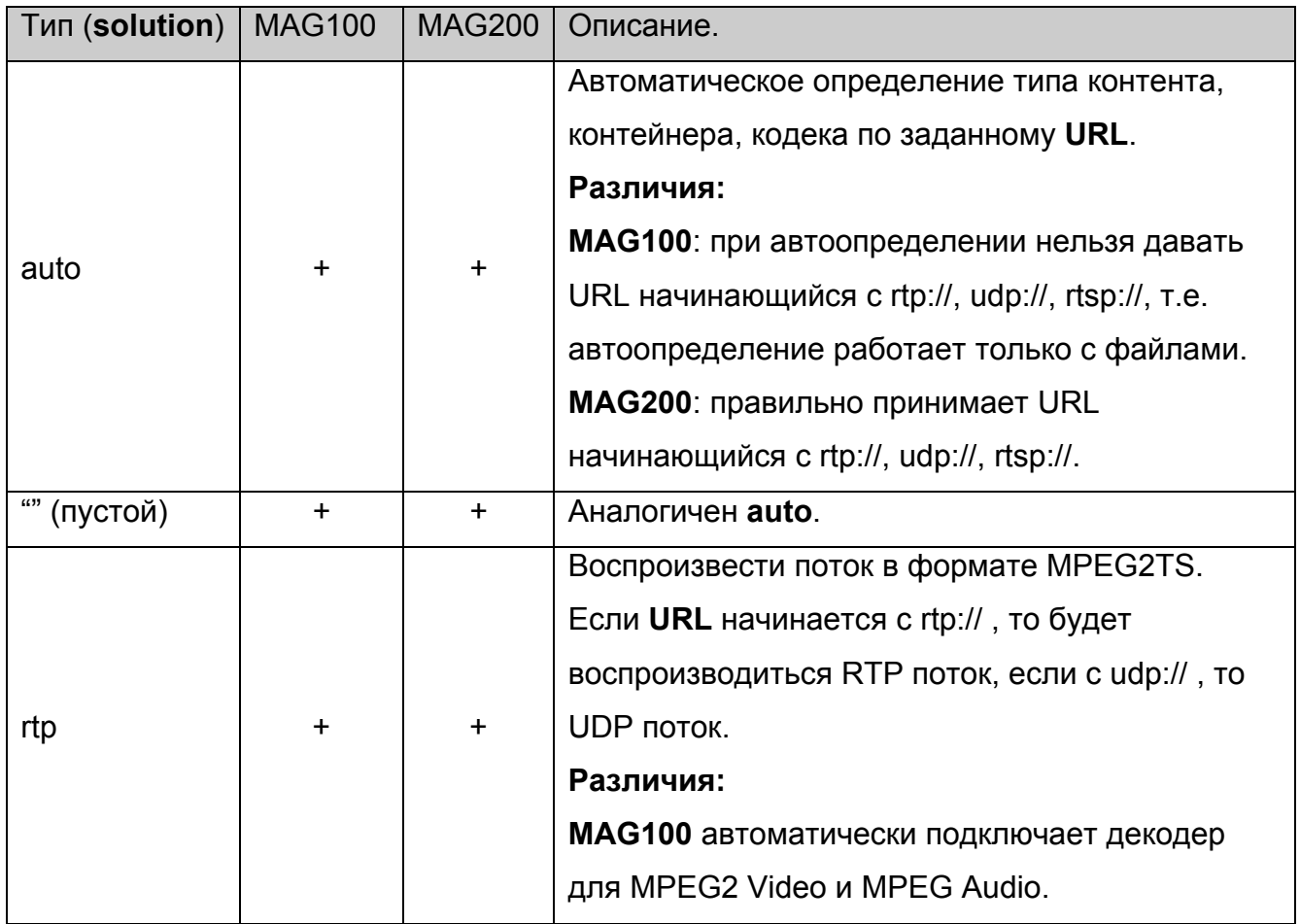

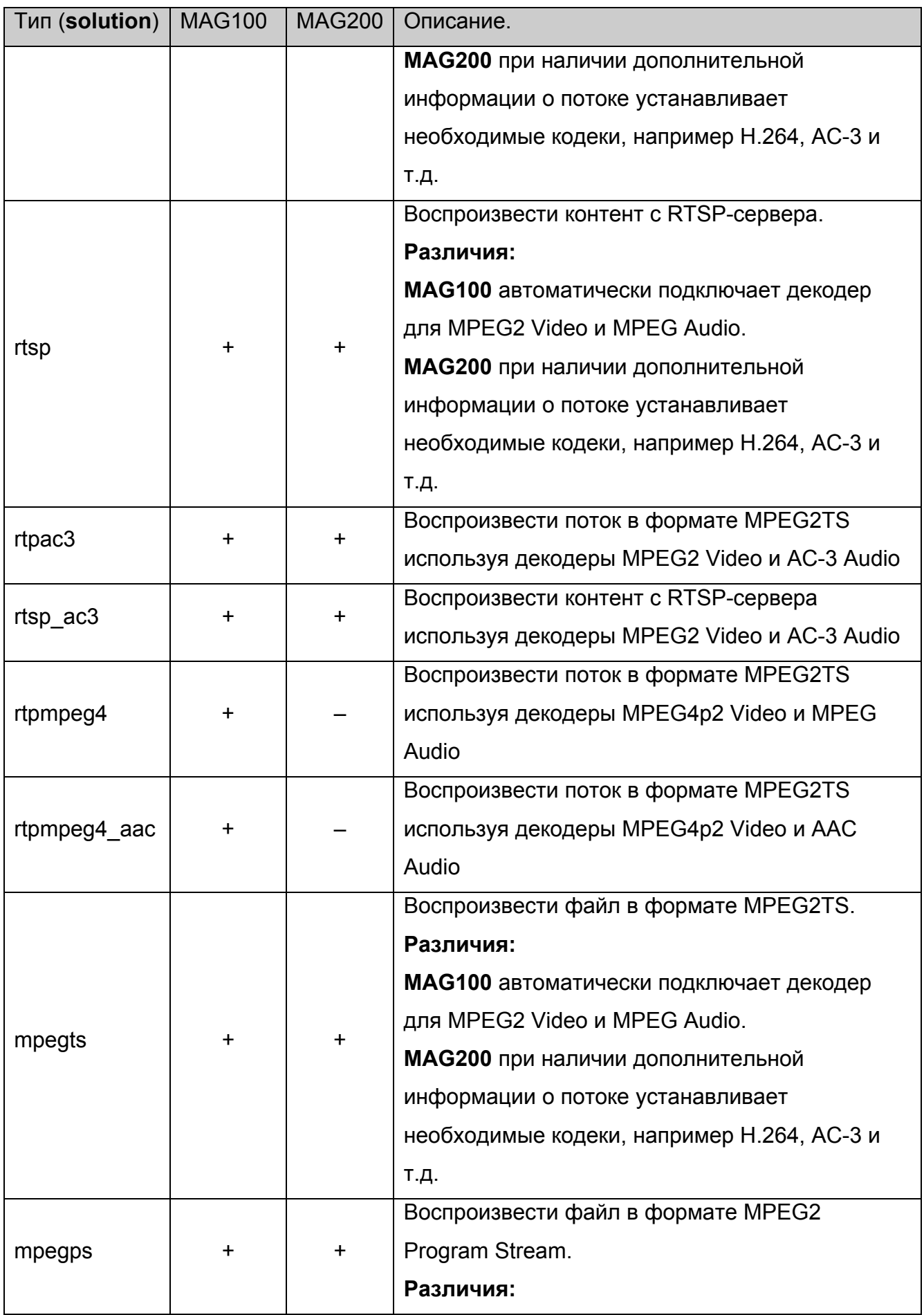

<span id="page-56-0"></span>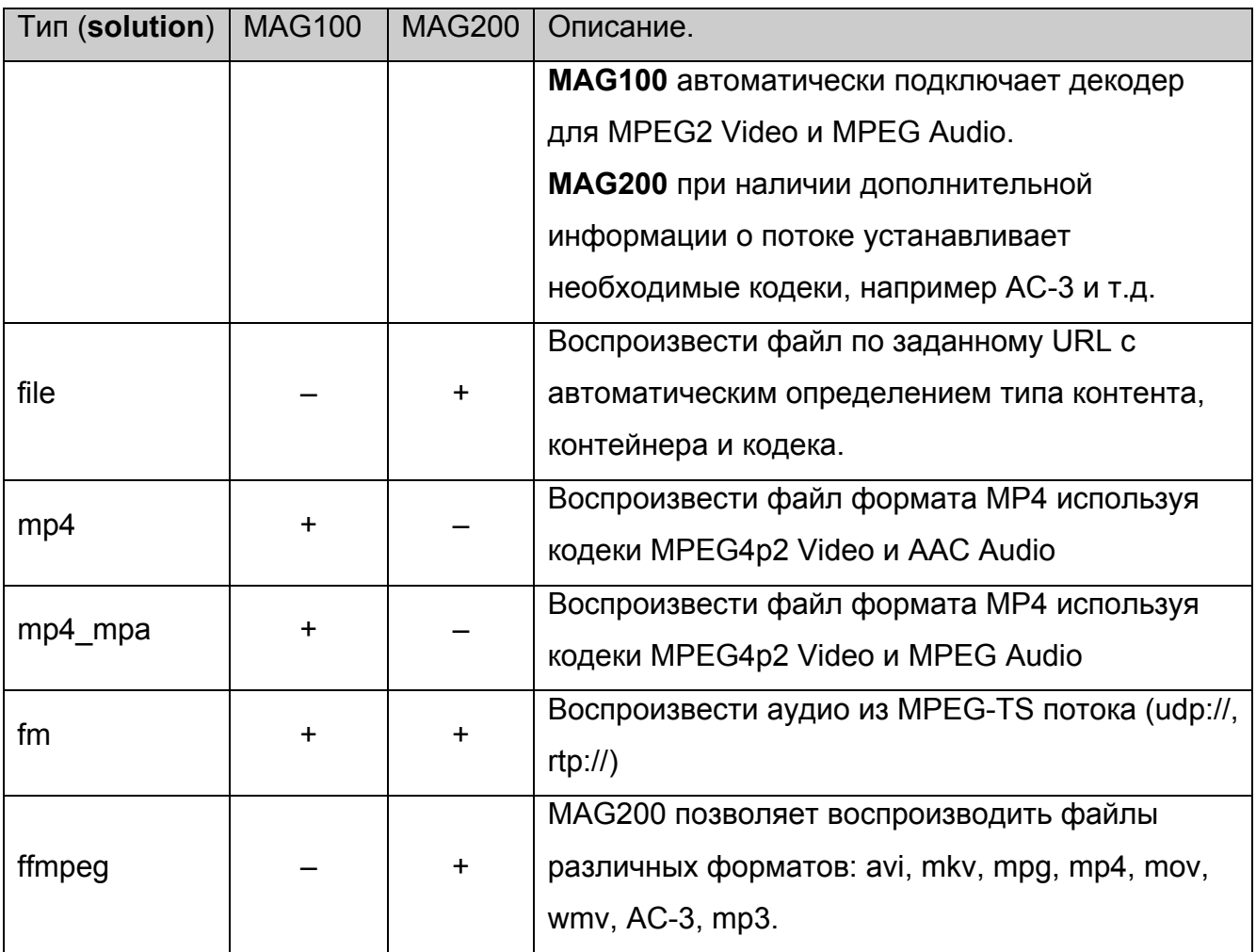

# **Примечания**

MAG200, в отличии от MAG100, может на ходу определять кодеки и менять их, например при наличии аудио дорожек сжатых разными кодеками.

### **URL**

Указывает, где находится контент:

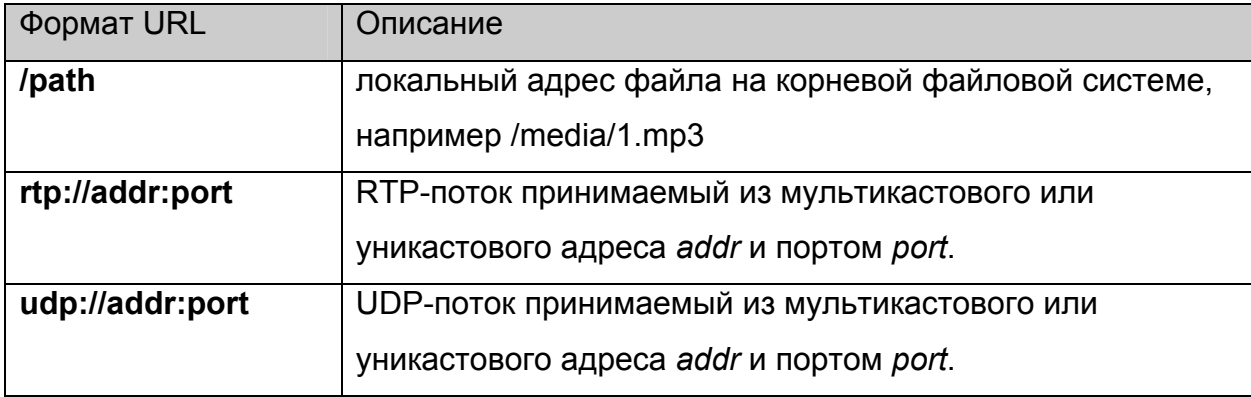

<span id="page-57-0"></span>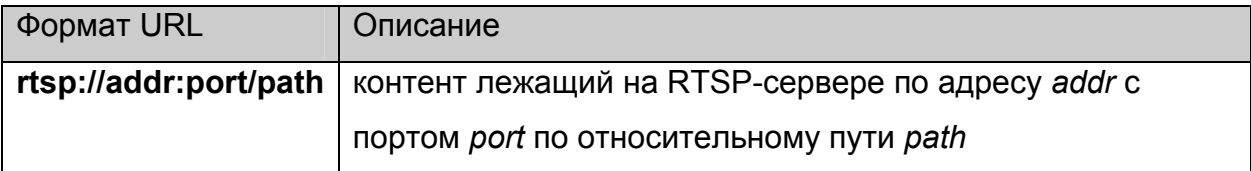

#### **atrack и vtrack**

Необязательные параметры, задаюие номера аудио и видео дорожек (PID-ы для MPEG2TS) контента, которые будут воспроизводиться.

#### **Примеры:**

**"mpegps /media/1.mpg"** – проигрывает Mpeg2 Program Stream файл /media/1.mpg.

**"mpegts /media/1.mpg"** – проигрывает Mpeg2 Transport Stream файл /media/1.mpg.

**"mp4 /media/1.mp4"** – проигрывает файл /media/1.mp4 формата MP4.

**"rtp 224.10.0.30:5004"** – проигрывает Mpeg2 в форматеTransport Stream из указанных мультикастового адреса (224.10.0.30) и порта (5004) с использованием IGMP протокола для мультикастового вещания.

**"auto /media/file1"** – попытка автоматически определить формат файла и проиграть его.

**"rtpmpeg4 224.10.0.31:5004"** – проигрывает Mpeg4 в форматеTransport Stream из указанных мультикастового адреса (224.10.0.31) и порта (5004) cо звуком Mpeg2 Audio с использованием IGMP протокола для мультикастового вещания.

**"rtpmpeg4\_aac 224.10.0.32:5004 atrack:930 vtrack:920"** – проигрывает Mpeg4 в форматеTransport Stream из указанных мультикастового адреса (224.10.0.32) и порта (5004) со звуком AAC с использованием IGMP протокола для мультикастового вещания. При этом автоматически выберется поток с PID=920 в качестве видео дорожки и поток с PID=930 в качестве аудио дорожки, независимо от наличия информации о дорожках в потоке.

**"rtsp rtsp://192.168.1.32:554/video/media003.mpg"** – проигрывает контент /video/media003.mpg, находящийся на RTSP-сервере с адресом 192.168.1.32 и портом 554.

# <span id="page-59-0"></span>*Приложение 3. Использование и настройка CAS Verimatrix.*

Для использования CAS Verimatrix необходимо:

- 1. В каталог /flash/ положить файл сертификата с сервера rootcert.pem
- 2. Установить верное время, например с ntp сервера.
- 3. Настроить стартовые параметры CAS сервера одним из двух способов:
	- a. через функцию [LoadCASIniFile](#page-38-0), тогда параметры автоматически возьмутся из указанного файла.
	- b. через функцию [SetCASParam\(](#page-37-0))
	- c. для MAG200 установить режим дешифрования с помощью функции [stb.SetCASDescrambling](#page-38-0)
- 4. Настроить тип CAS сервера, после установки стартовых параметров.

# <span id="page-60-0"></span>*Приложение 4. Особенности JS API при использовании браузера на базе WebKit***.**

### **Инициализация.**

Для инициализации объекта stb достаточно следующего:

- 1. Объявить объект **stb**: var stb;
- 2. В функции инициализации страницы инициализировать **stb** следующей строкой:  $stb = gSTB$ ;

Этот метод очевидно совпадает с новым методом используемым для Mozilla Firefox, описанном [выше](#page-51-0).

Также необходимо убедиться, что в файле event.js строки

```
observerService = Components.classes["@mozilla.org/observer-
service;1"].getService(Components.interfaces.nsIObserverService); 
observerService.addObserver(myObserver, "TeletecSTB", false);
```
заменены следующими:

### **try**

# **{**

```
 observerService = Components.classes["@mozilla.org/observer-
service;1"].getService(Components.interfaces.nsIObserverService); 
  observerService.addObserver(myObserver, "TeletecSTB", false); 
}catch(e) 
{}
```
(В образе по умолчанию это уже сделано.)

# **Wrapper.js**

JS API для WebKit предоставляет пользователю (**без необходимости подключать wrapper.js**) точно такой же интерфейс как и wrapper.js, то есть:

1. Нет необходимости постоянно вызывать **netscape.security.PrivilegeManager.enablePrivilege("UniversalXPConnect")** <span id="page-61-0"></span>**2.** Если функция возвращает значение, то оно может быть получено обычным способом, например:

### **var tColor = stb.GetTransparentColor();**

В этом случае необходимый прототип метода обозначен с помощью **WK/FF+Wrapper** согласно пункту Вызов [методов](#page-7-0) объекта stb.

### **Cookie**

При установке cookie, в отличии от кода Mozilla Firefox

```
 function set_coookie(str) 
      { 
              document.cookie = str 
      } 
необходимо добавлять path=/ : 
       function set_coookie(str) 
      { 
              document.cookie = str+'; path=/;' 
      }
```
#### **Использование альфа-прозрачности.**

Для того, чтобы создавать прозрачные и полупрозрачные приложения на базе WebKit браузера, необходимо у BODY поставить атрибут:

background-color: none;

Для указания прозрачности следует использовать атрибут opacity или задавать цвет transparent.

Альфа-прозрачность будет работать, только если в /etc/directfbrc установлен следующий режим:

**pixelformat=ARGB depth=32 bg-color=0 #bg-none** 

В случае, когда альфа-прозрачность не нужна (когда достаточно использовать ChromaKey) можно переключить в режим 16-bit, изменив в /etc/directfbrc режим на:

**pixelformat=RGB16** 

**depth=16** 

**bg-none** 

**#bg-color=0** 

В этом режиме производительность графической подсистемы увеличится, а нагрузка на память уменьшится.

# <span id="page-63-0"></span>*Приложение 5. Коды кнопок пульта ДУ в JavaScript***.**

Коды кнопок ПДУ присылаемые в JavaScript полностью определяются настройками программы irxevent. Для Mozilla Firefox используется файл /etc/lirc/lircrc, а для WebKit используется /etc/lirc/lircrc.wk.

# **Таблица кодов кнопок для MAG100/MAG200 (ВЕРСИЯ РЕЛИЗА <= 0.1.4)**

В таблице ниже перечислены коды кнопок, которые получает обработчик событий JavaScript:

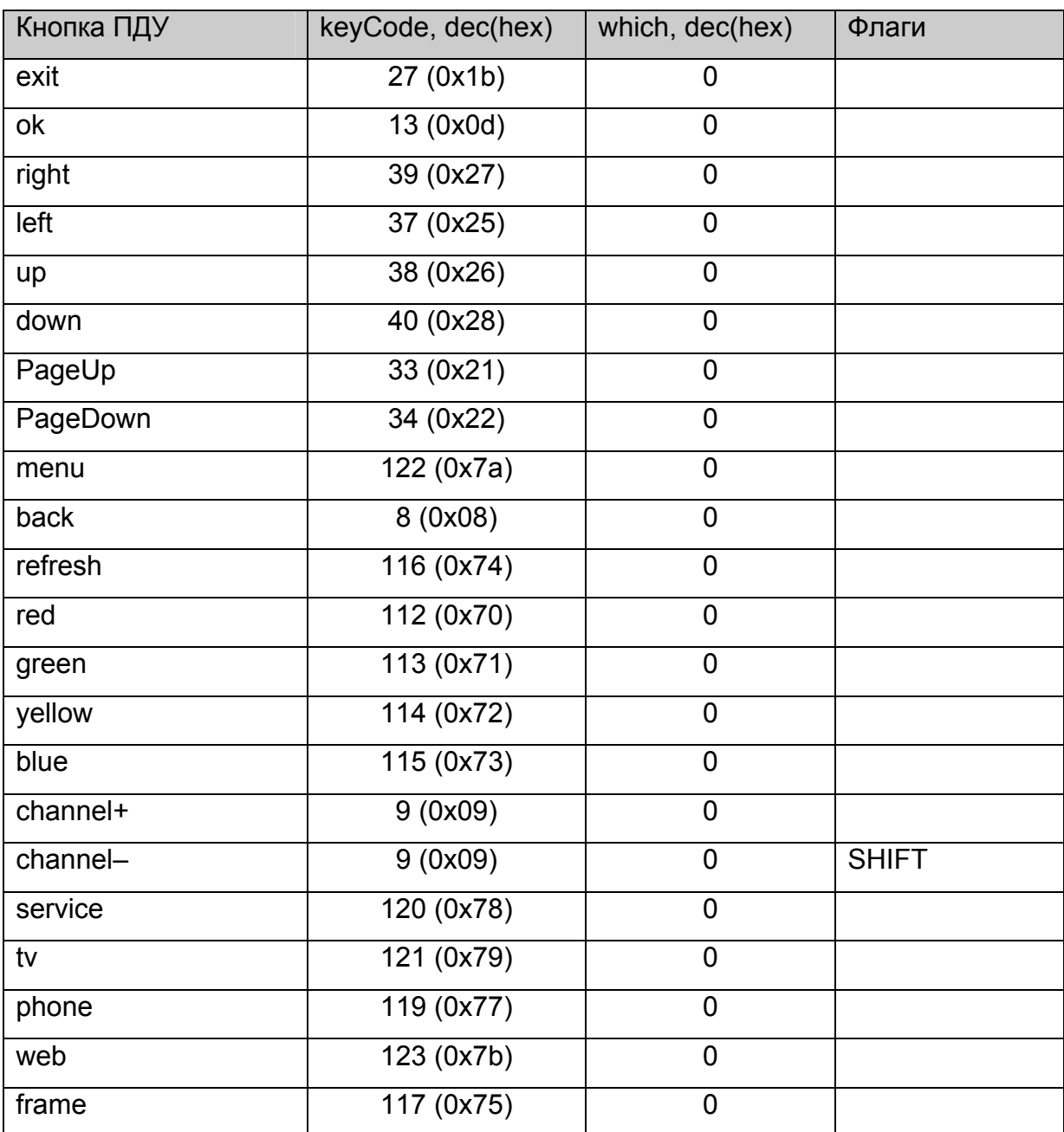

#### **Таблица 2 Коды кнопок пульта ДУ (версия <= 0.1.4)**

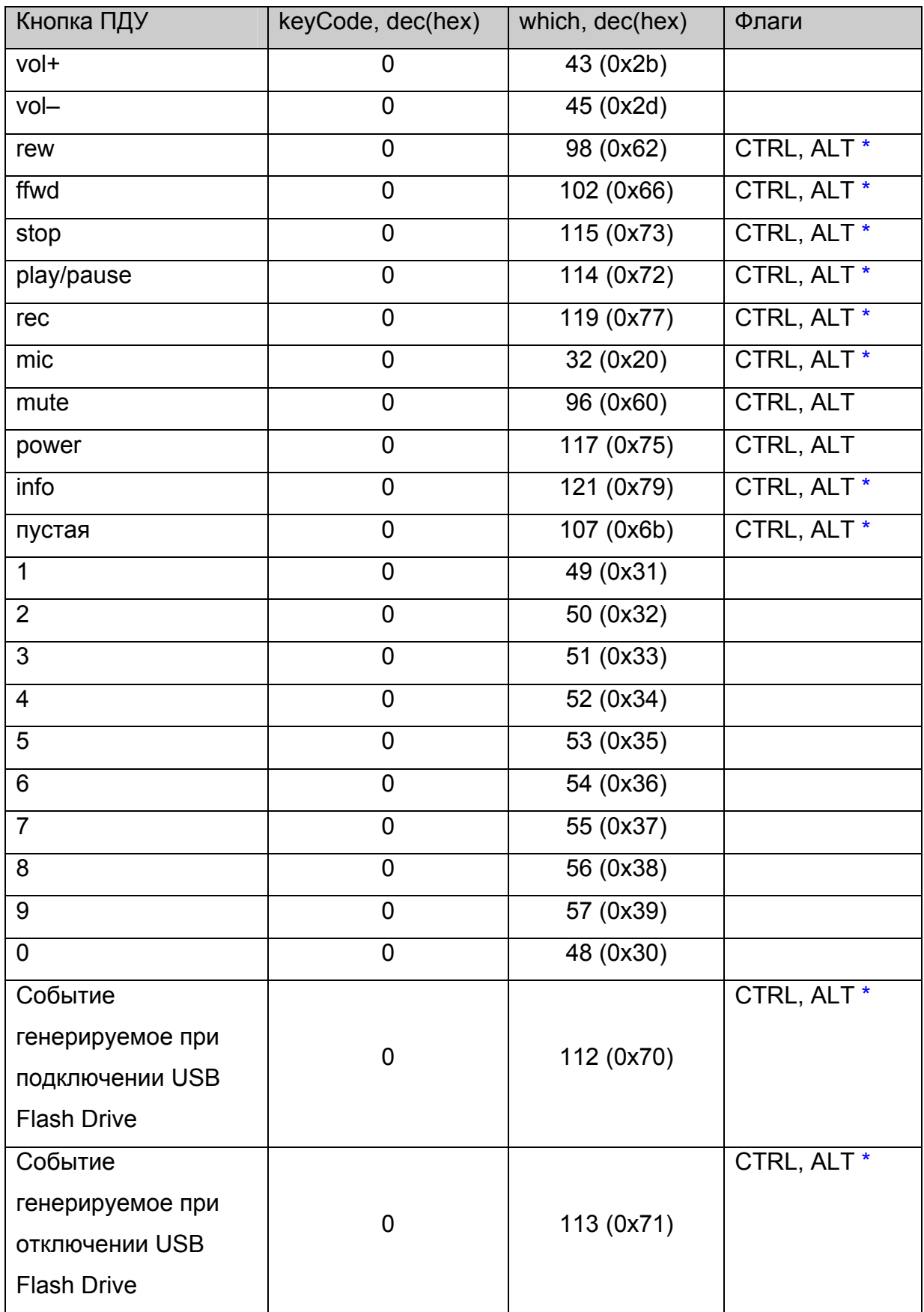

# <span id="page-65-0"></span>**Таблица кодов кнопок для MAG200 (ВЕРСИЯ РЕЛИЗА > 0.1.4)**

В таблице ниже перечислены коды кнопок, которые получает обработчик событий JavaScript для браузеров Mozilla Firefox и WebKit:

| Кнопка ПДУ | Браузер   | keyCode, dec(hex) | which, dec(hex) | Флаги       |
|------------|-----------|-------------------|-----------------|-------------|
| exit       | FF        | 27 (0x1b)         | 0               |             |
|            | <b>WK</b> | 27 (0x1b)         | 27 (0x1b)       |             |
| ok         | <b>FF</b> | 13 (0x0d)         | 0               |             |
|            | <b>WK</b> | 32 (0x20)         | 32 (0x20)       | <b>CTRL</b> |
| right      | <b>FF</b> | 39 (0x27)         | 0               |             |
|            | <b>WK</b> | 39 (0x27)         | 39 (0x27)       |             |
| left       | <b>FF</b> | 37 (0x25)         | $\overline{0}$  |             |
|            | <b>WK</b> | 37 (0x25)         | 37 $(0x25)$     |             |
| up         | <b>FF</b> | 38(0x26)          | $\mathbf 0$     |             |
|            | <b>WK</b> | 38(0x26)          | 38(0x26)        |             |
| down       | FF.       | 40 (0x28)         | $\overline{0}$  |             |
|            | <b>WK</b> | 40 (0x28)         | 40 (0x28)       |             |
| PageUp     | <b>FF</b> | 33 (0x21)         | $\mathbf 0$     |             |
|            | <b>WK</b> | 33(0x21)          | 33 (0x21)       |             |
| PageDown   | FF.       | 34 (0x22)         | 0               |             |
|            | <b>WK</b> | 34 (0x22)         | 34 (0x22)       |             |
| menu       | FF        | 122 (0x7a)        | $\overline{0}$  | <b>CTRL</b> |
|            | <b>WK</b> | 122 (0x7a)        | 122 (0x7a)      | <b>CTRL</b> |
| back       | <b>FF</b> | 8 (0x08)          | 0               |             |
|            | <b>WK</b> | 8 (0x08)          | 8(0x08)         |             |
| refresh    | FF        | 116 (0x74)        | 0               | <b>CTRL</b> |
|            | <b>WK</b> | 116 (0x74)        | 116 (0x74)      | <b>CTRL</b> |
| red        | FF.       | 112 (0x70)        | 0               | <b>CTRL</b> |
|            | <b>WK</b> | 112 (0x70)        | 112 (0x70)      | <b>CTRL</b> |
| green      | FF.       | 113 (0x71)        | 0               | <b>CTRL</b> |
|            | <b>WK</b> | 113(0x71)         | 113 (0x71)      | <b>CTRL</b> |

**Таблица 3 Коды кнопок пульта ДУ**

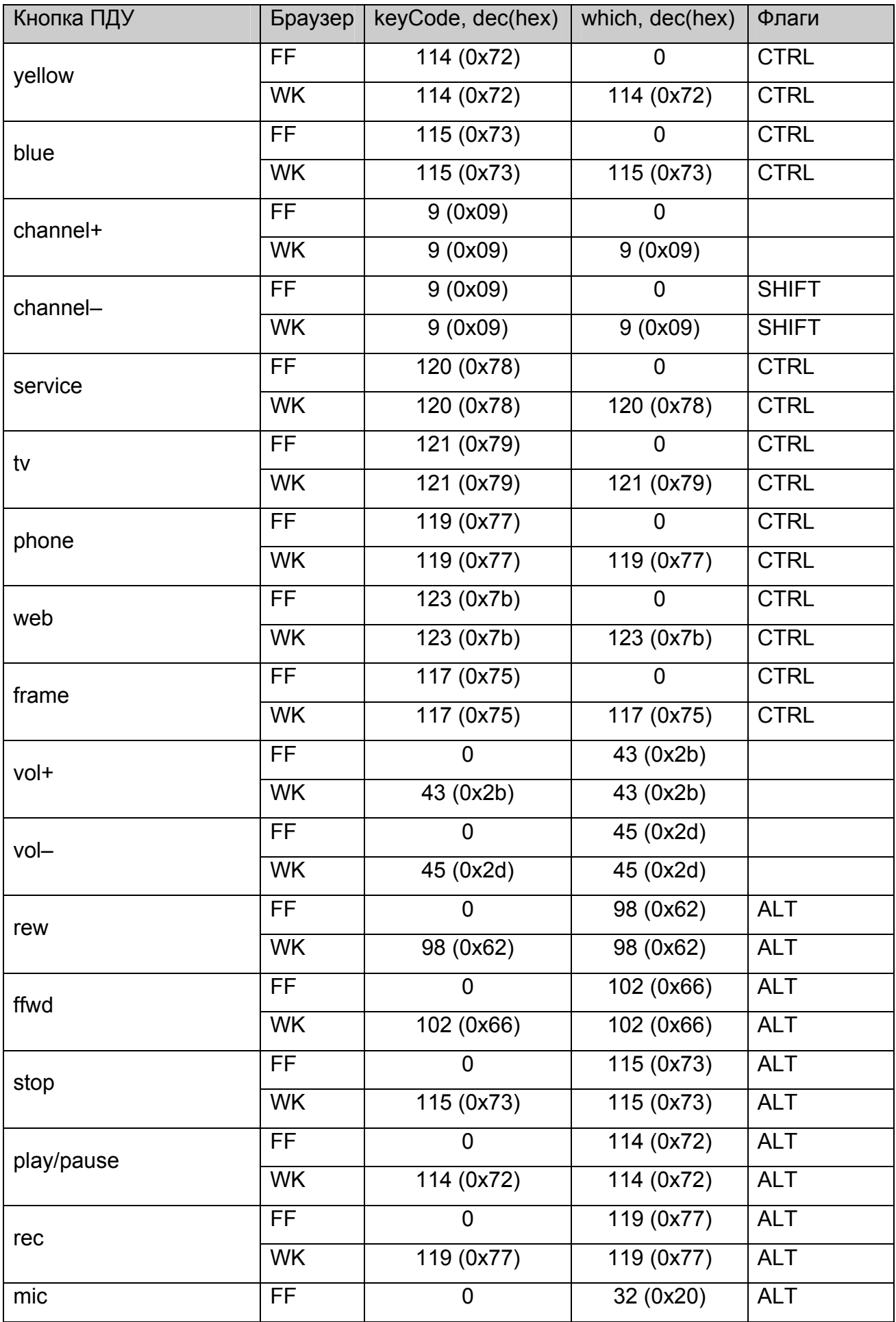

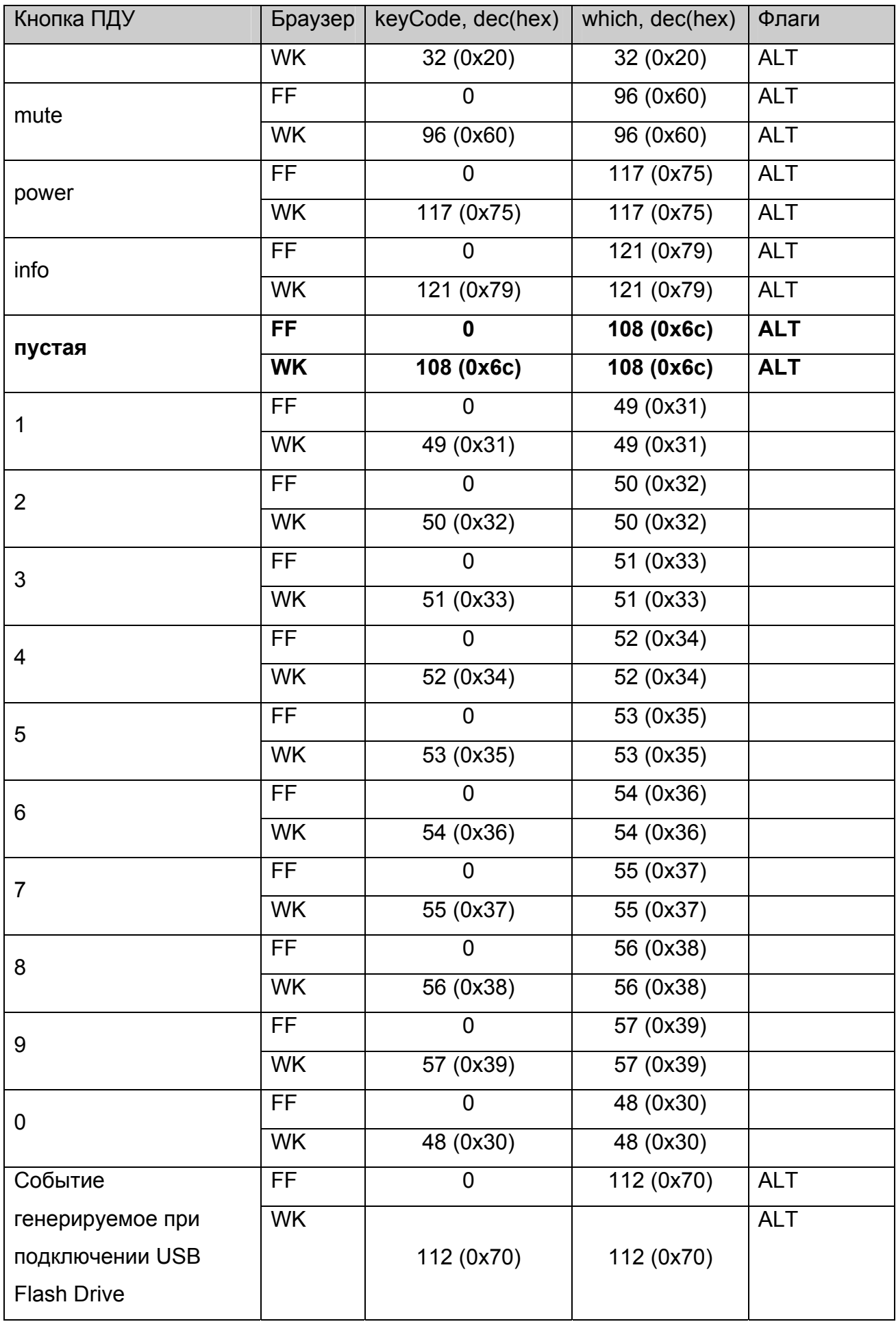

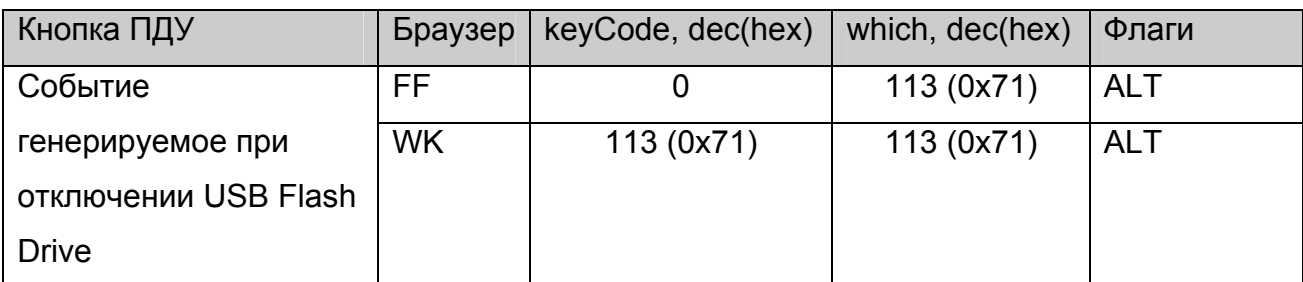

Здесь *keyCode* – это поле *keyCode* события полученного обработчиком, а *which – поле which* события полученного обработчиком.

Здесь FF – означает Mozilla Firefox, а WK – WebKit.

**Замечание 1.** Особое внимание необходимо обратить на отличие кодов кнопки «Ok» для Mozilla Firefox и WebKit.

**Замечание 2.** Для того, чтобы обработчик кнопок не зависел от браузера, рекомендуется вначале обработчика добавить следующий код:

### **var code = e.keyCode | e.which;**

и в дальнейшем анализировать значение **code** как код клавиши, принимая во внимание указанные в таблице модификаторы.

**Замечание 3**. По сравнению с предыдущими релизами для Mozilla Firefox у всех клавиш с модификаторами CTRL+ALT, модификатор заменён на ALT.

**Замечание 4**. По сравнению с предыдущими релизами для Mozilla Firefox изменён код кнопки «**пустая**».

# <span id="page-69-0"></span>*Приложение 6. Управление индикацией на передней панели MAG200***.**

Для управления индикатором и светодиодом на передней панели можно воспользоваться вызовом функции [stb.ExecAction](#page-36-0) следующим образом:

stb.ExecAction("front panel param") ,где param – строка параметров для скрипта setFpanel.sh, который выполняет вывод на переднюю панель. Параметры данного скрипта описаны в документе "Руководство\_оператора\_MAG200.pdf".

# <span id="page-70-0"></span>*Приложение 7. Использование кнопок на передней панели MAG200***.**

Нажатия на кнопки на передней панели приводит к генерации события нажатия кнопки на клавиатуре. Для этого используются утилиты **fpxevent** для **FireFox** и **fpqevent** для **WebKit**. События нажатия транслируются согласно конфигурационным файлам /etc/lirc/lircrc для FireFox и /etc/lirc/lircrc.wk для WebKit. Более детальное описание работы этих утилит описано в документе "Руководство\_оператора\_MAG200.pdf".